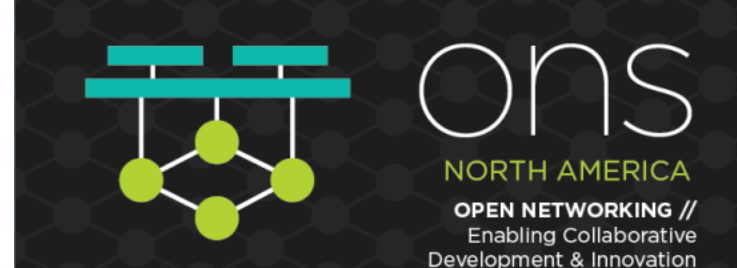

# **Packet Walk(s) In Kubernetes** Don Jayakody, Big Switch Networks

@techjaya

in linkedin.com/in/jayakody

**O THE LINUX FOUNDATION | OLF NETWORKING** 

Hosted By

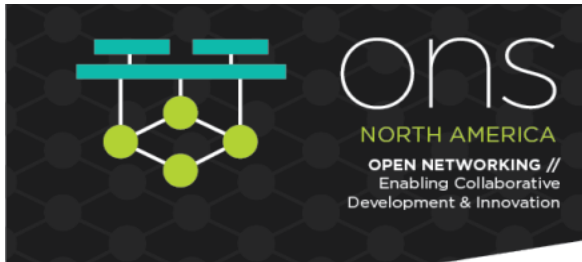

## **About**

## **About Big Switch**

• We are in the business of "Abstracting Networks" (As one Big Switch) using Open Networking Hardware

### **About Me**

• Spent 4 years in Engineering building our products. Now in Technical Product Management

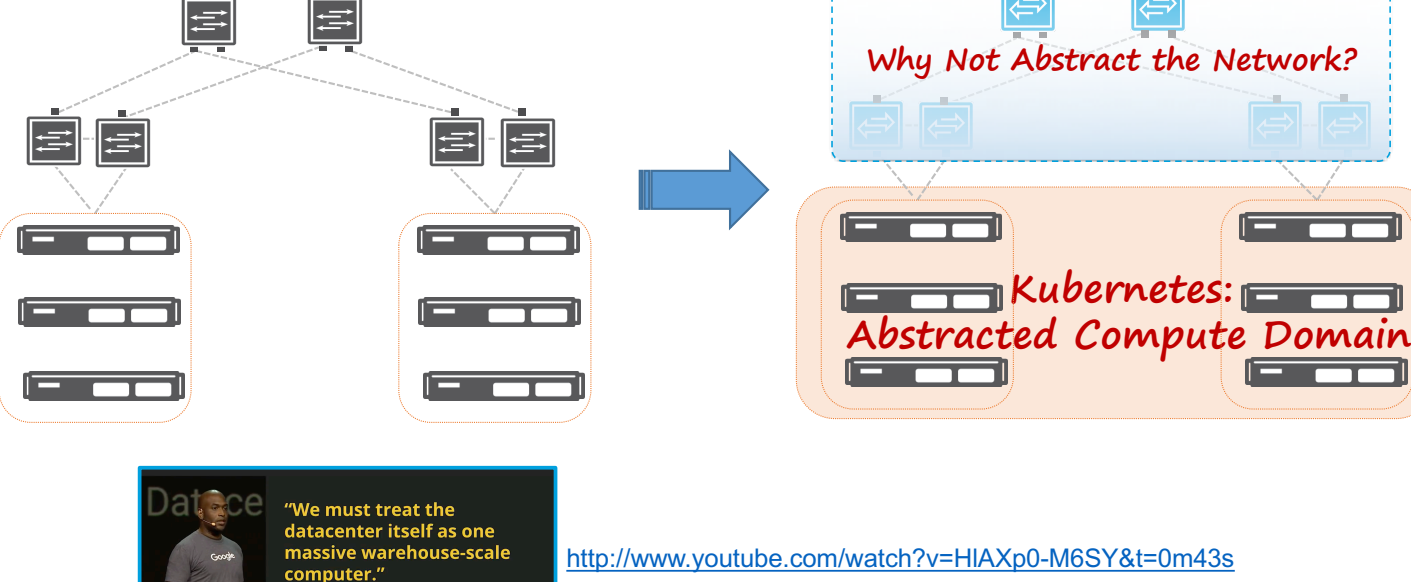

z Andre Barroso, Urs Hoelzle

**Legacy Next-Gen**

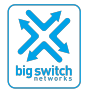

Hosted By **O THE LINUX FOUNDATION | OLF NETWORKING** 

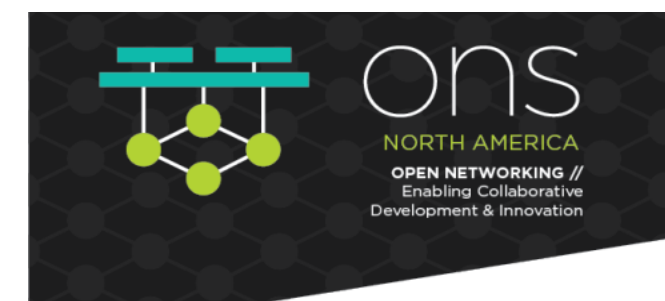

## **Agenda**

## **Intro: K8S Networking**

- Namespace/Pods/CNIs?
- What's that "Pause" Container really do?
- Flannel: Intro / Packet Flows
- Exposing Services

### **Calico: Networking**

- Architecture
- IP-IP Mode (Route formation / Pod-topod communication / ARP Resolution/ Packet Flow)
- BGP Mode (Peering requirements/ Packet Flow)

### **Cilium: Networking**

- Architecture
- Overlay Network Mode (Configuration/ Pod-to-pod communication/ Datapath / ARP Resolution/ Packet Flow)
- Direct Routing Mode

Hosted By

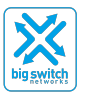

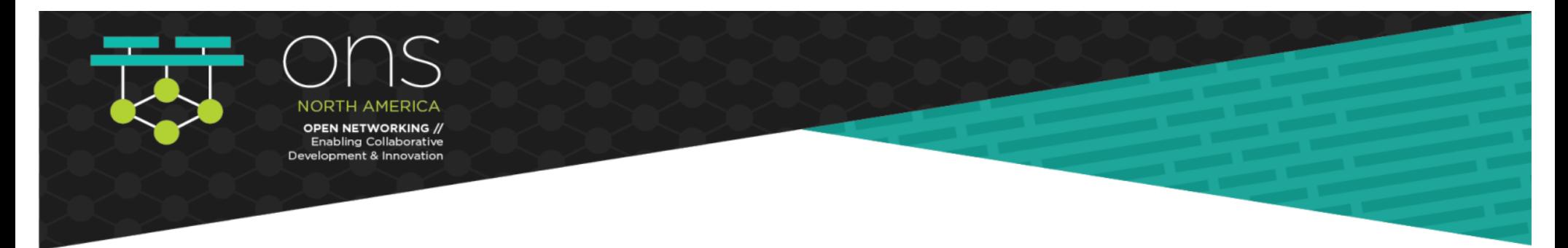

### **Namespaces**

- Linux kernel has 6 types of namespaces: pid, **net**, mnt, uts, ipc, user
- Network namespaces provide a brand-new network stack for all the processes within the namespace
- That includes **network interfaces**, **routing tables** and **iptables rules**

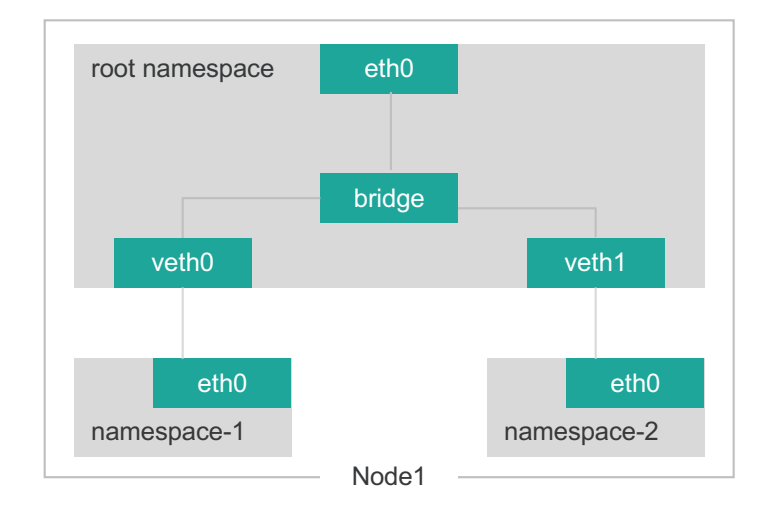

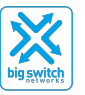

Hosted By

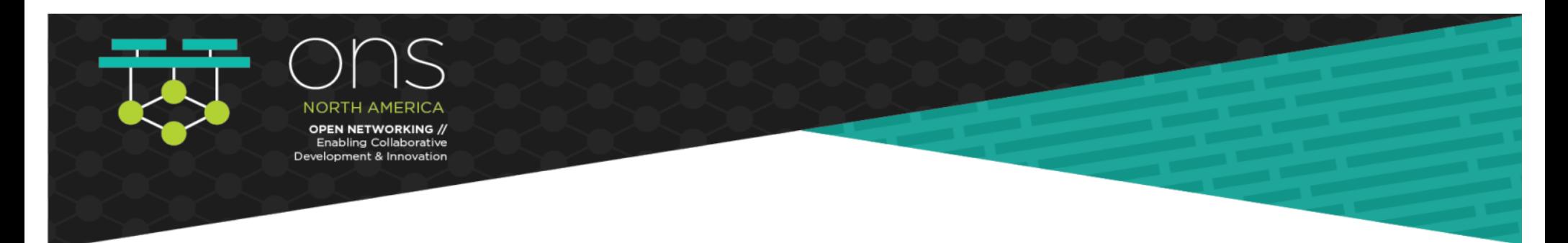

### **Pods**

- Lowest common denominator in K8S. Pod is comprised of one or more containers along with a "pause" container
- Pause container act as the "parent" container for other containers inside the pod. One of it's primary responsibilities is to bring up the network namespace
- Great for the redundancy: Termination of other containers do not result in termination of the network namespace

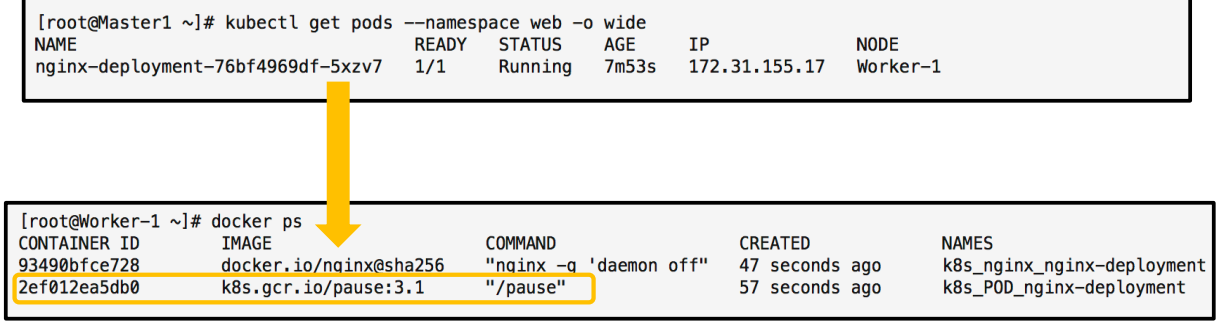

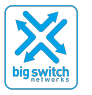

Hosted By

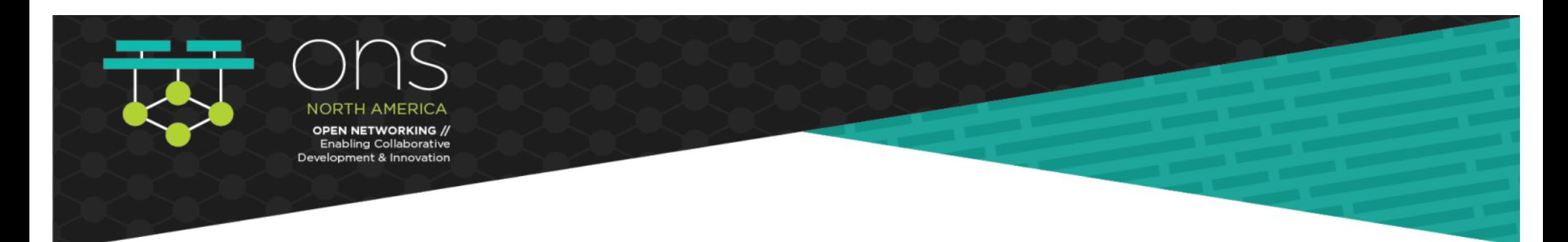

### **Accessing Pod Namespaces**

- Multiple ways to access pod namespaces
- 'kubectl exec --it'
- 'docker exec --it'
- nsenter ("**n**ame**s**pace **enter**", let you run commands that are installed on the host but not on the container)

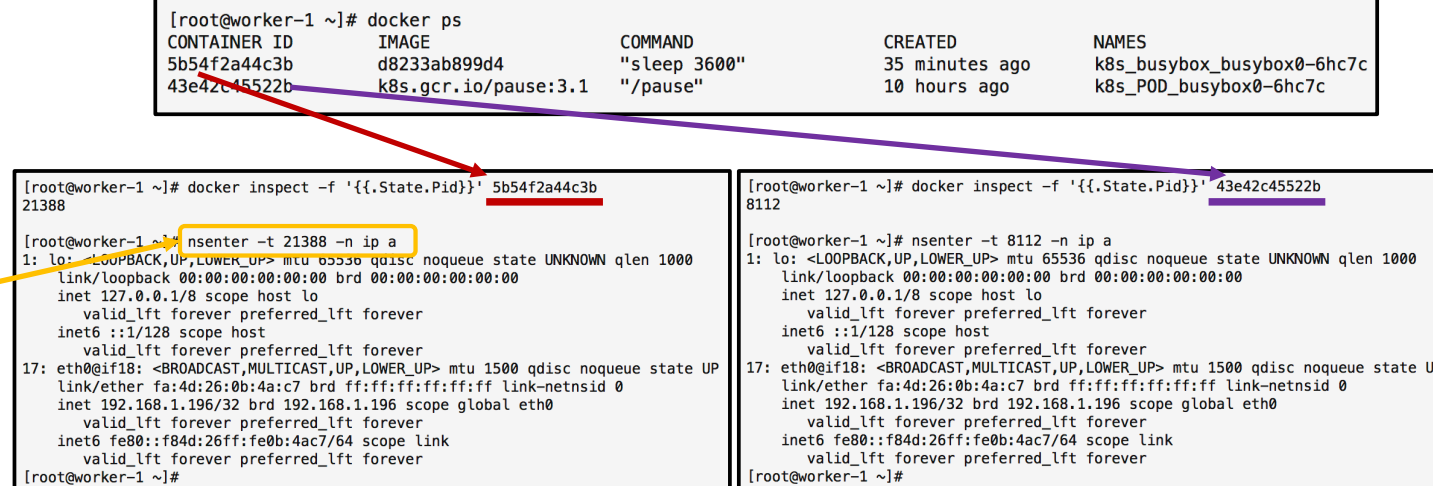

**Both containers belong to the same pod => Same Network Namespace => same 'ip a' output**

Hosted By

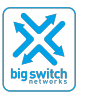

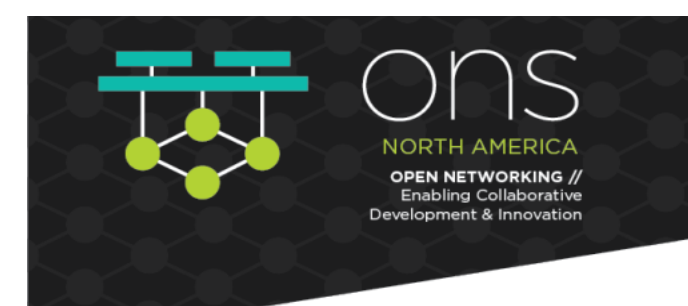

## **K8S Networking: Basics Container Runting**

### **Container Networking Interface : CNI**

- Interface between container runtime and network implementation
- Network plugin implements the CNI spec. It takes a container runtime and configure (attach/detach) it to the network
- CNI plugin is an executable (in: /opt/cni/bin)
- When invoked it reads in a JSON config & Environment Variables to get all the required parameters to configure the container with the network

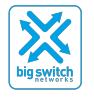

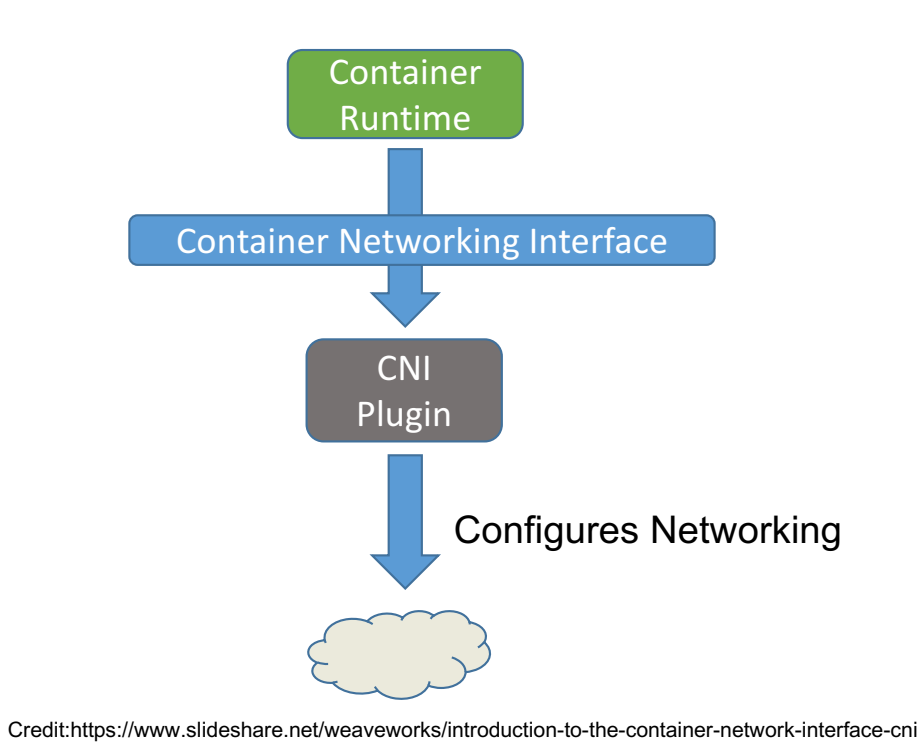

Hosted By

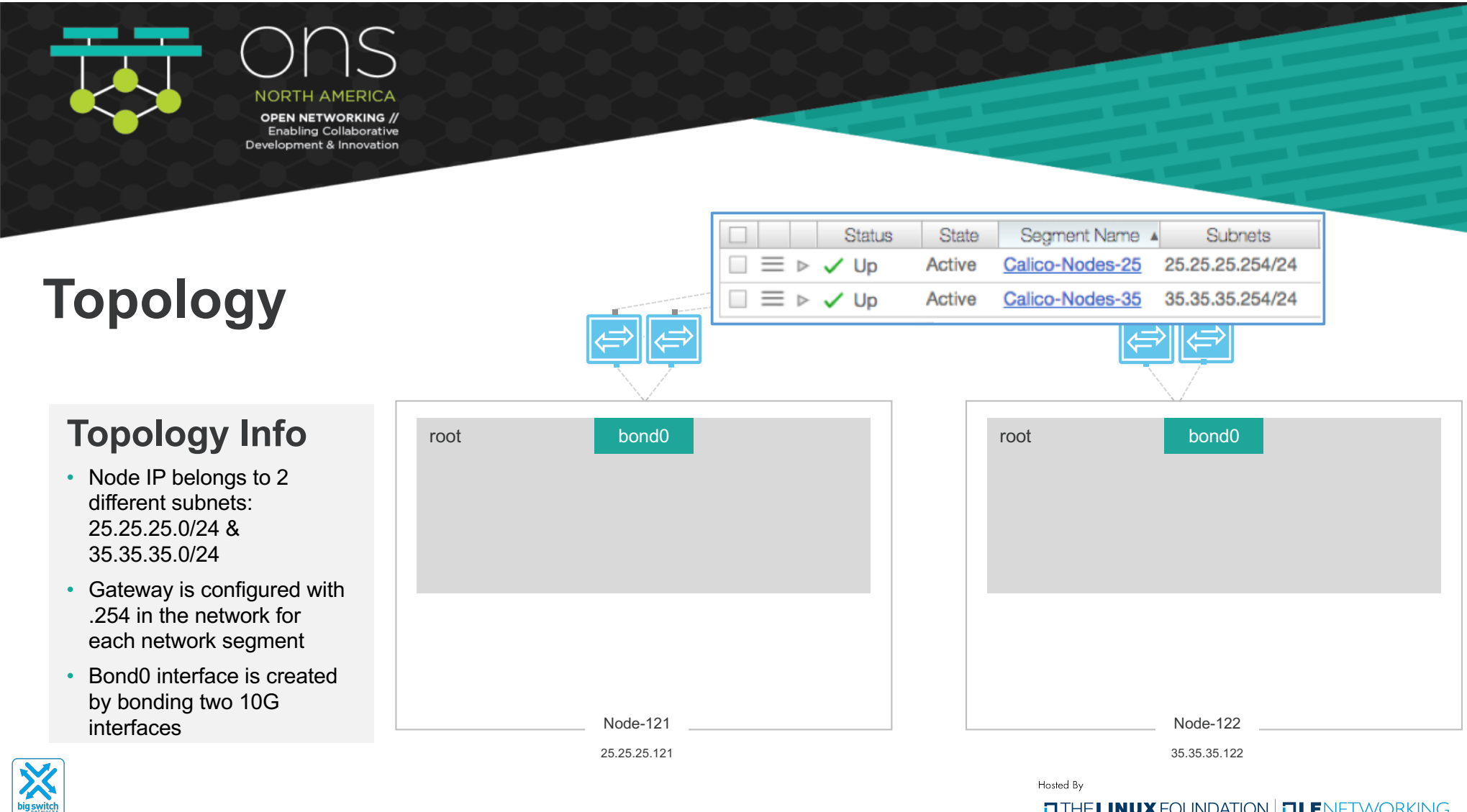

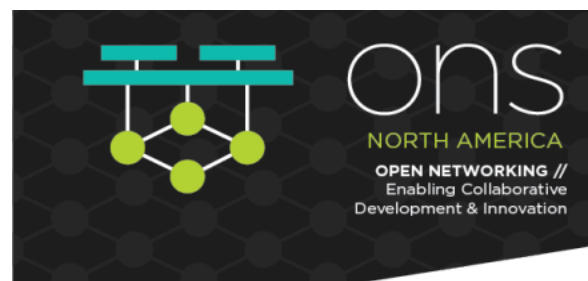

## **Flannel**

### **Intro**

- To make networking easier, Kubernetes does away with port-mapping and assigns a unique IP address to each pod
- If a host cannot get an entire subnet to itself things get pretty complicated
- Flannel aims to solve this problem by creating an overlay mesh network that provisions a subnet to each server

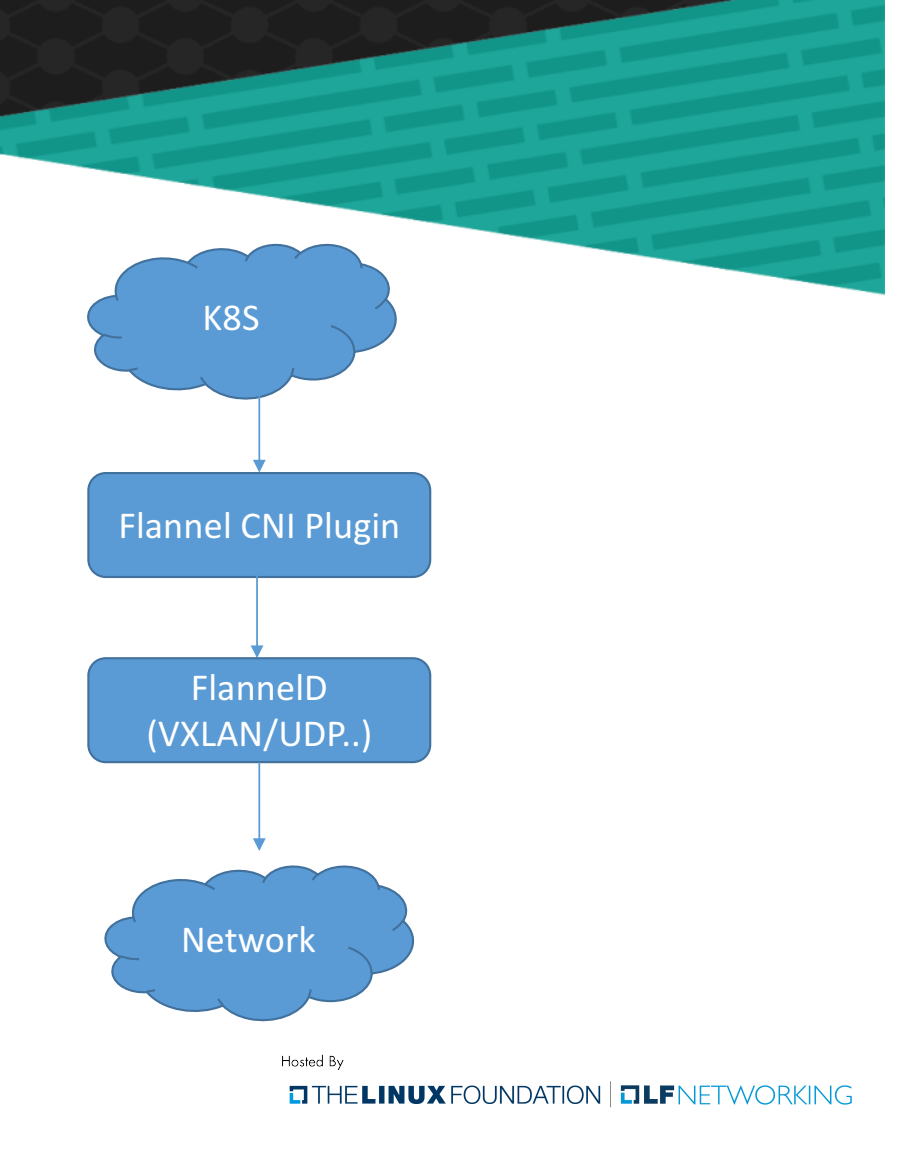

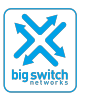

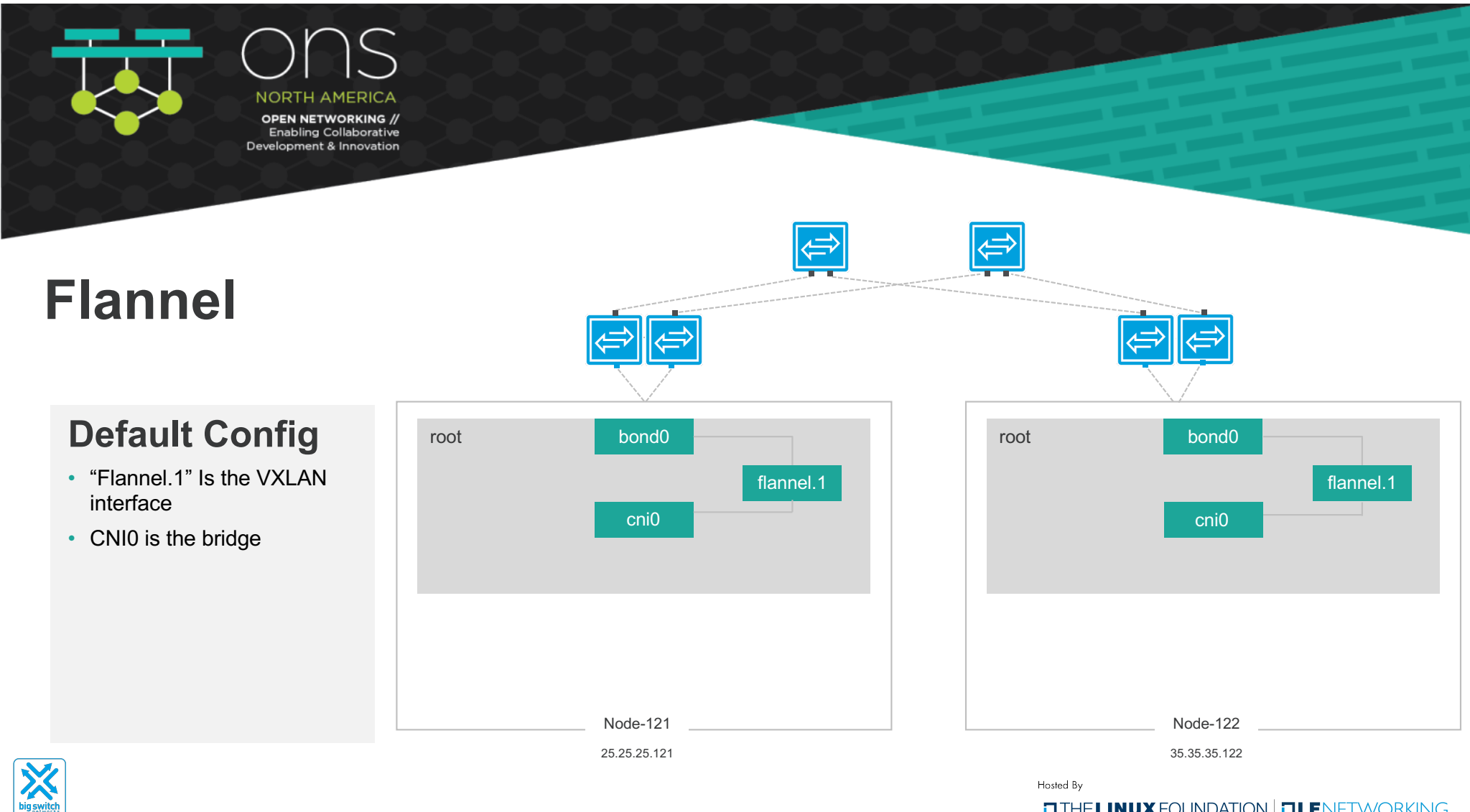

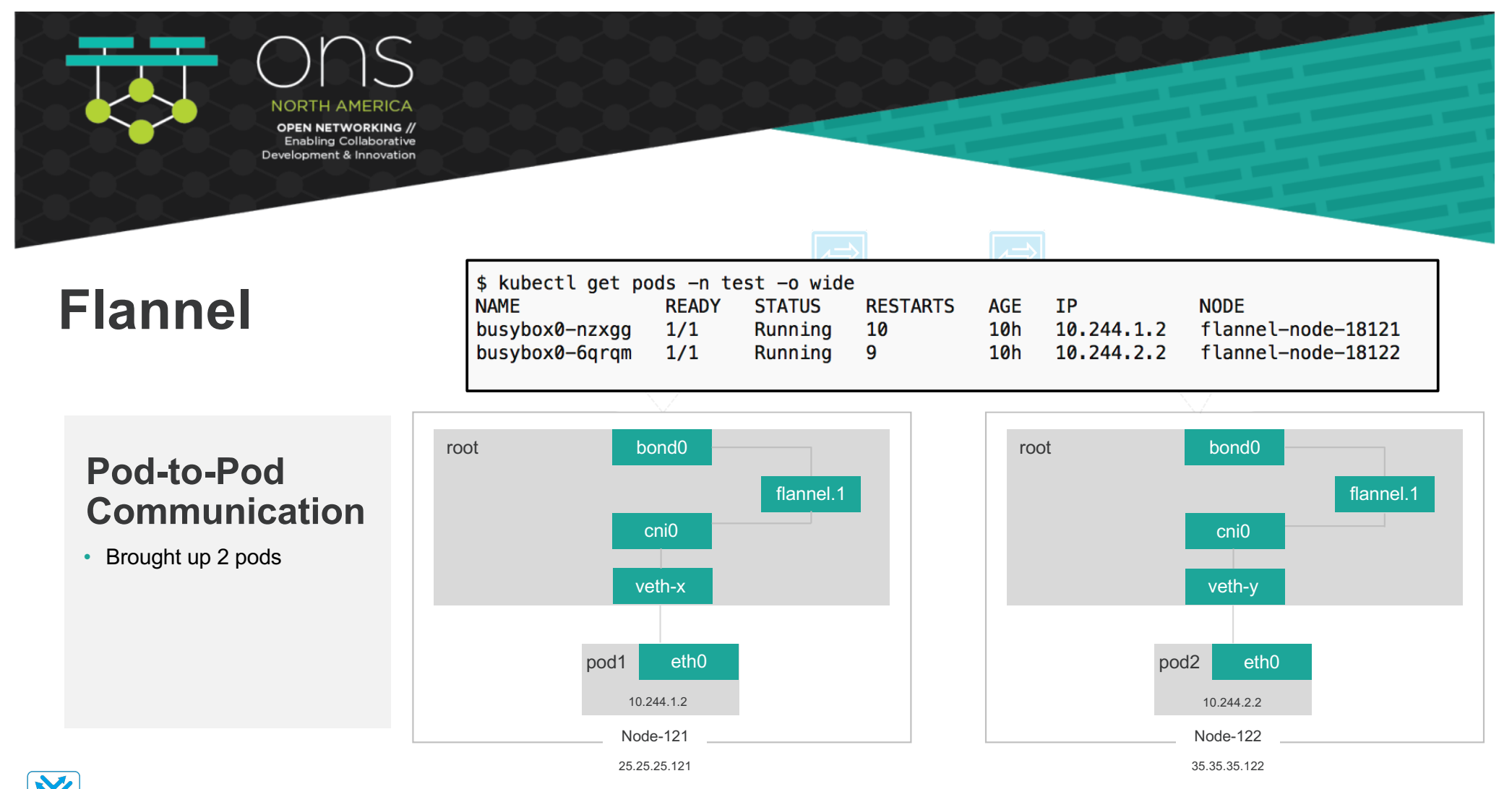

Hosted By

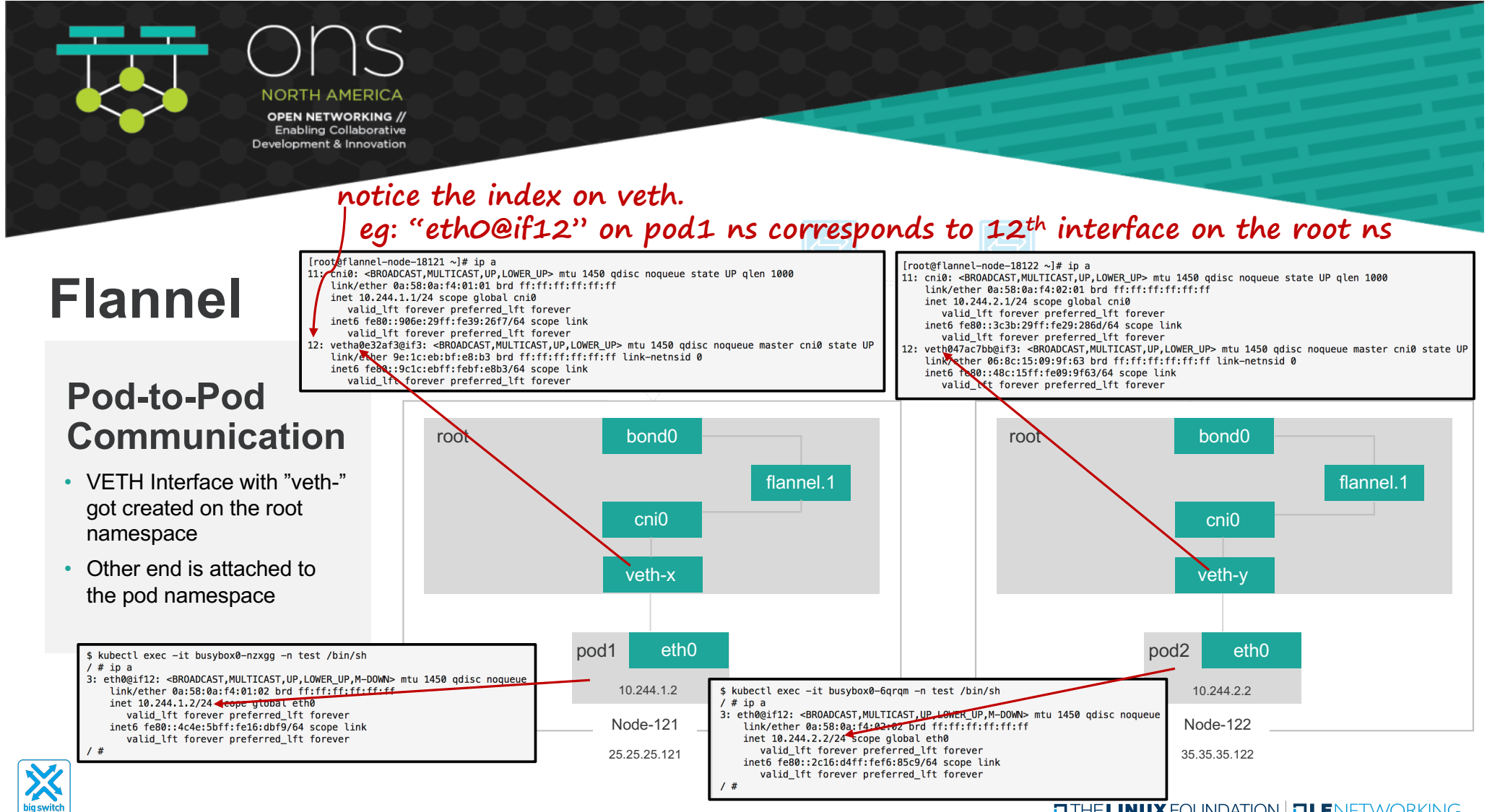

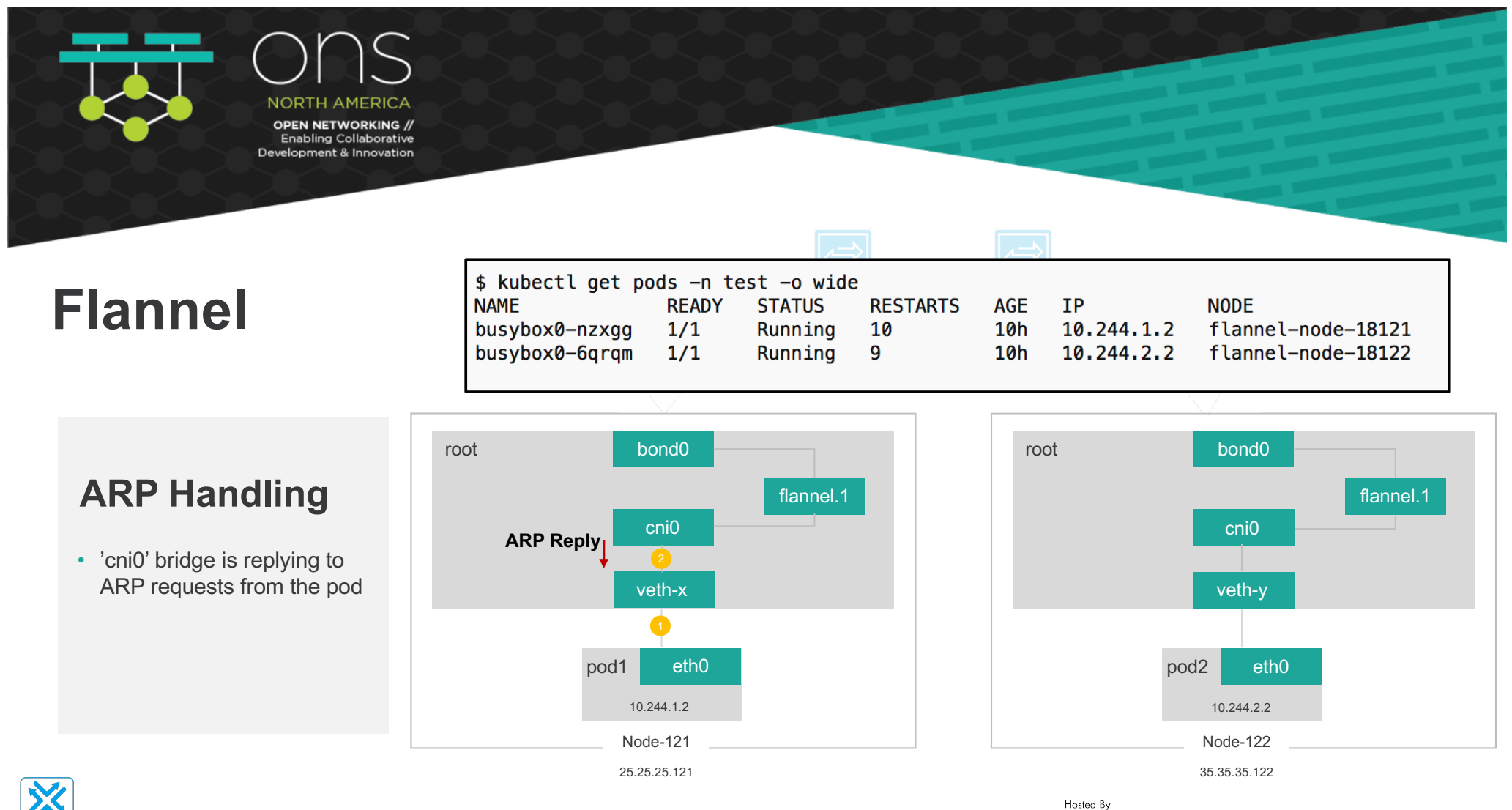

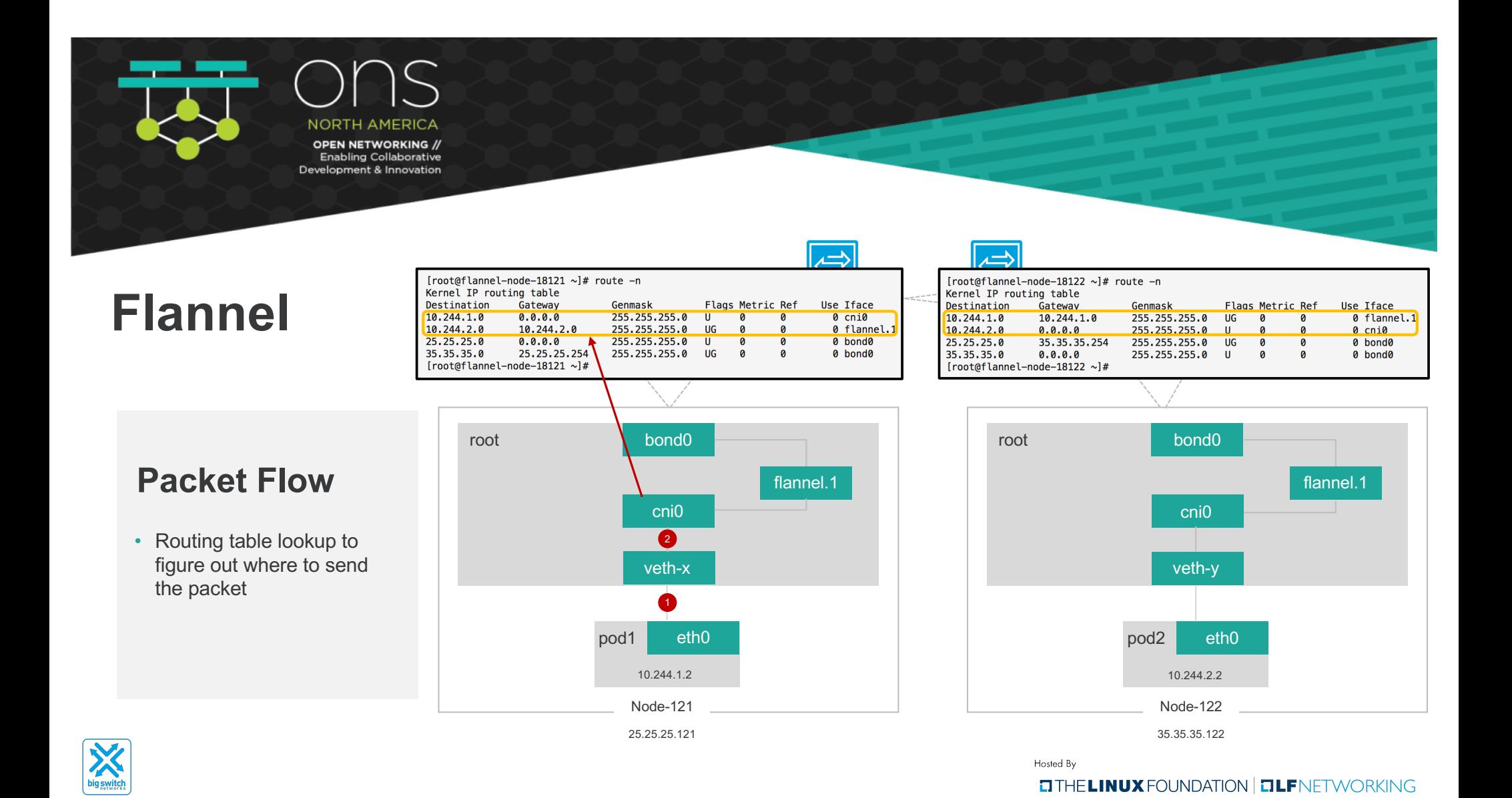

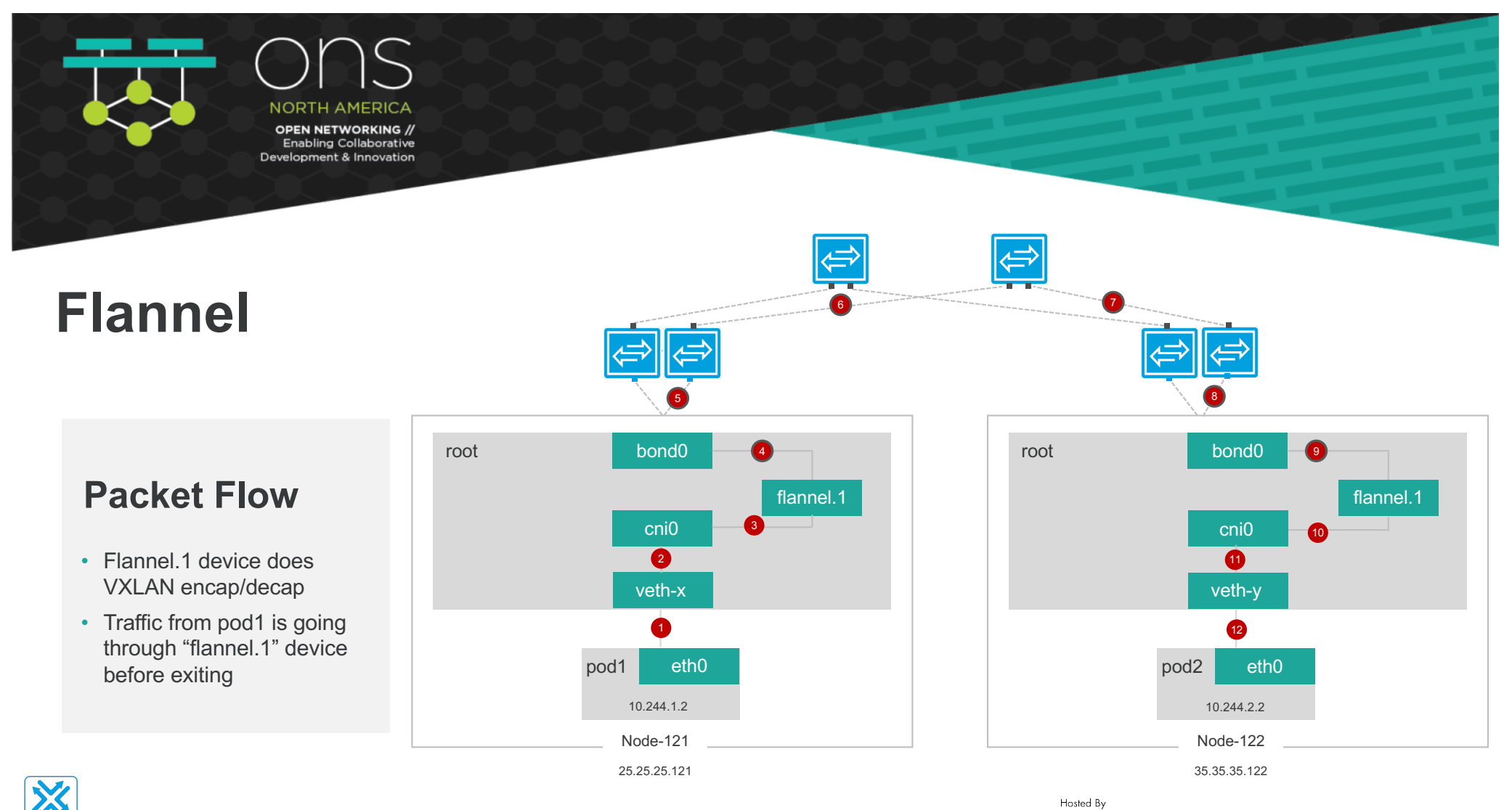

**big switch** 

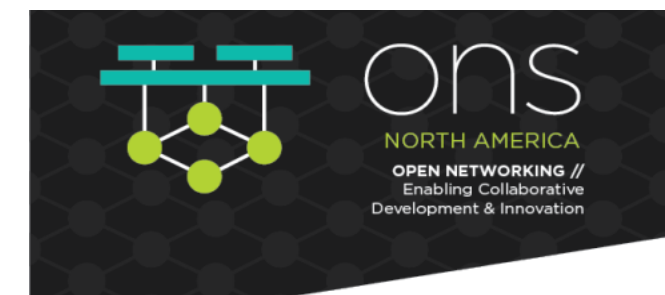

### **Felix**

- The primary Calico agent that runs on each machine that hosts endpoints.
- Responsible for programming routes and ACLs, and anything else required on the host

### **Bird**

- BGP Client: responsible of route distribution
- When Felix inserts routes into the Linux kernel FIB, Bird will pick them up and distribute them to the other nodes in the deployment

Hosted By **O THE LINUX FOUNDATION | OLF NETWORKING** 

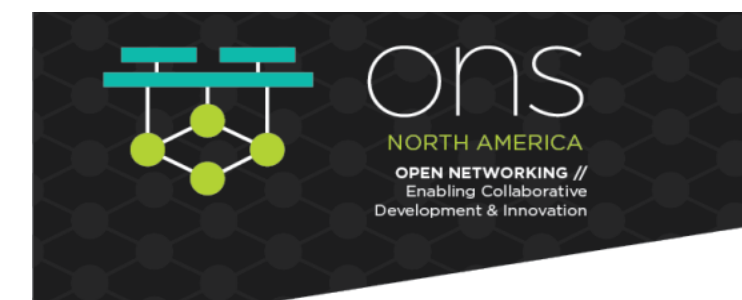

## **Architecture**

- Felix's primary responsibility is to program the host's iptables and routes to provide the connectivity to pods on that host.
- Bird is a BGP agent for Linux that is used to exchange routing information between the hosts. The routes that are programmed by Felix are picked up by bird and distributed among the cluster hosts

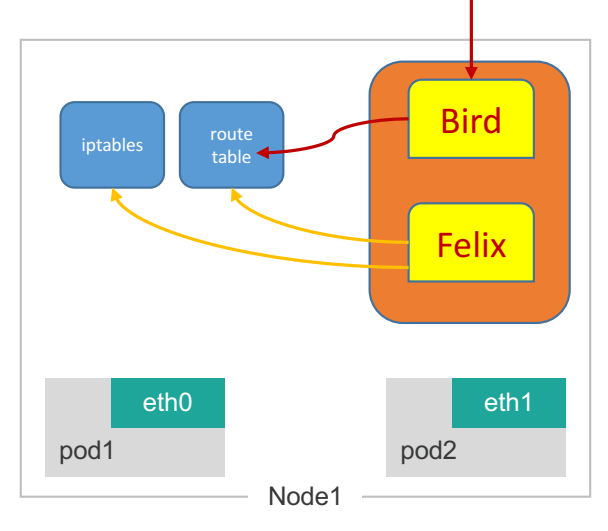

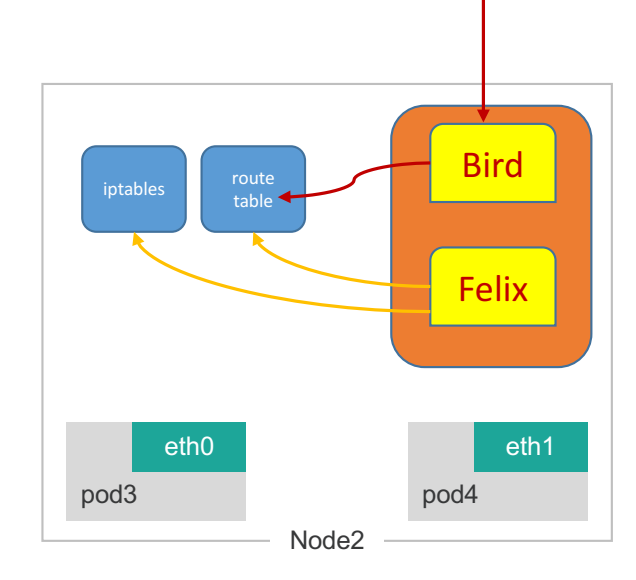

\*etcd/confd components are not shown for clarity

Hosted By

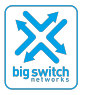

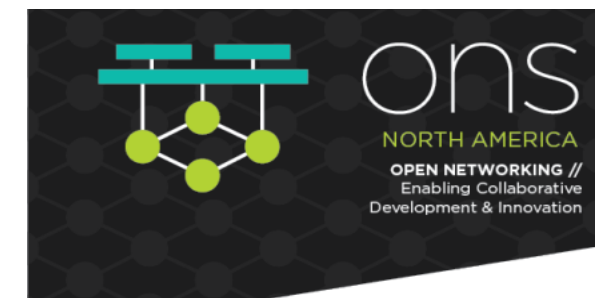

### **Default Configuration**

• Node-to-node mesh

• IP-IP encapsulation

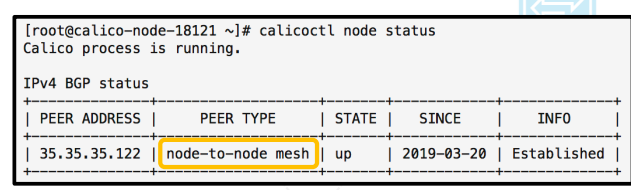

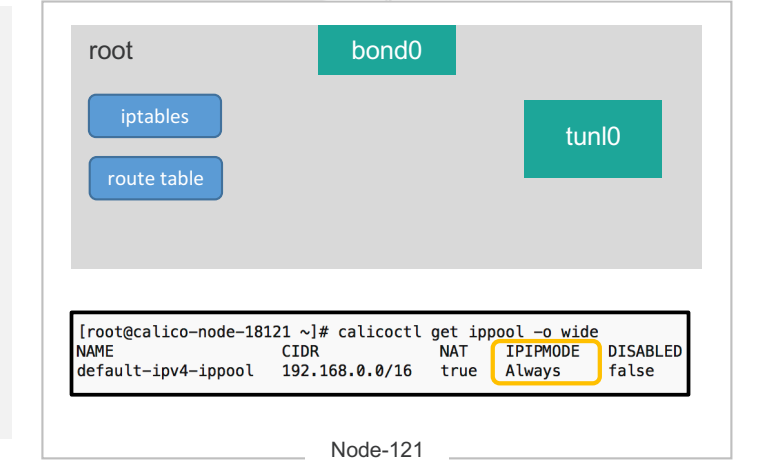

25.25.25.121

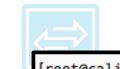

[root@calico-node-18122 ~]# calicoctl node status Calico process is running.

**TPv4 BGP status** 

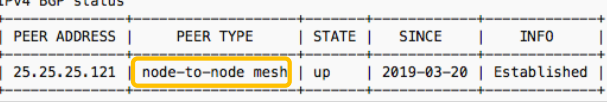

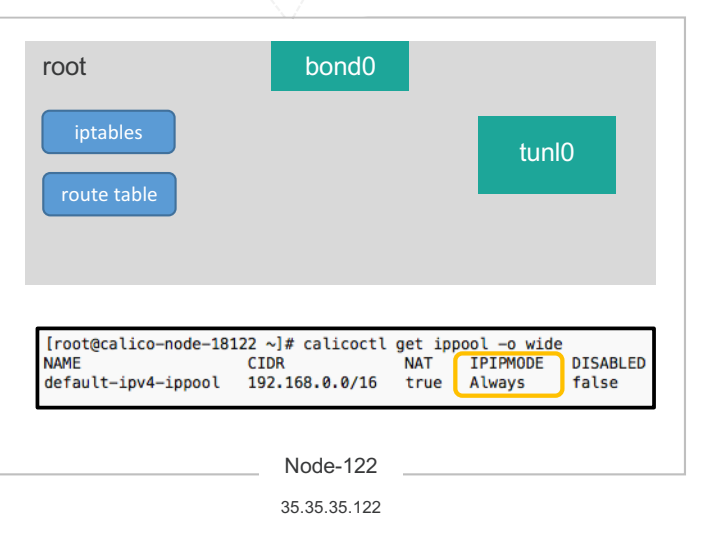

Hosted By

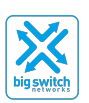

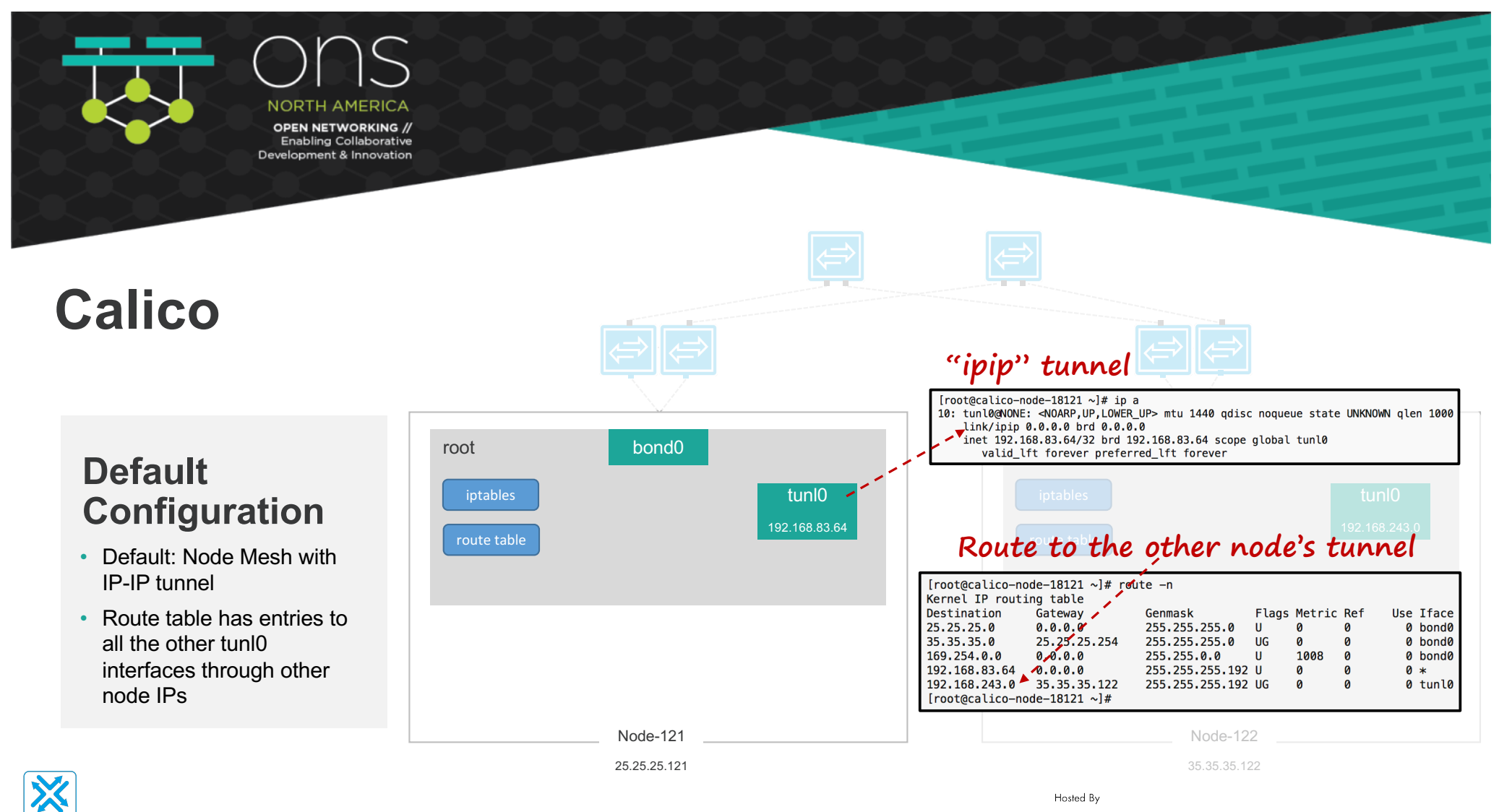

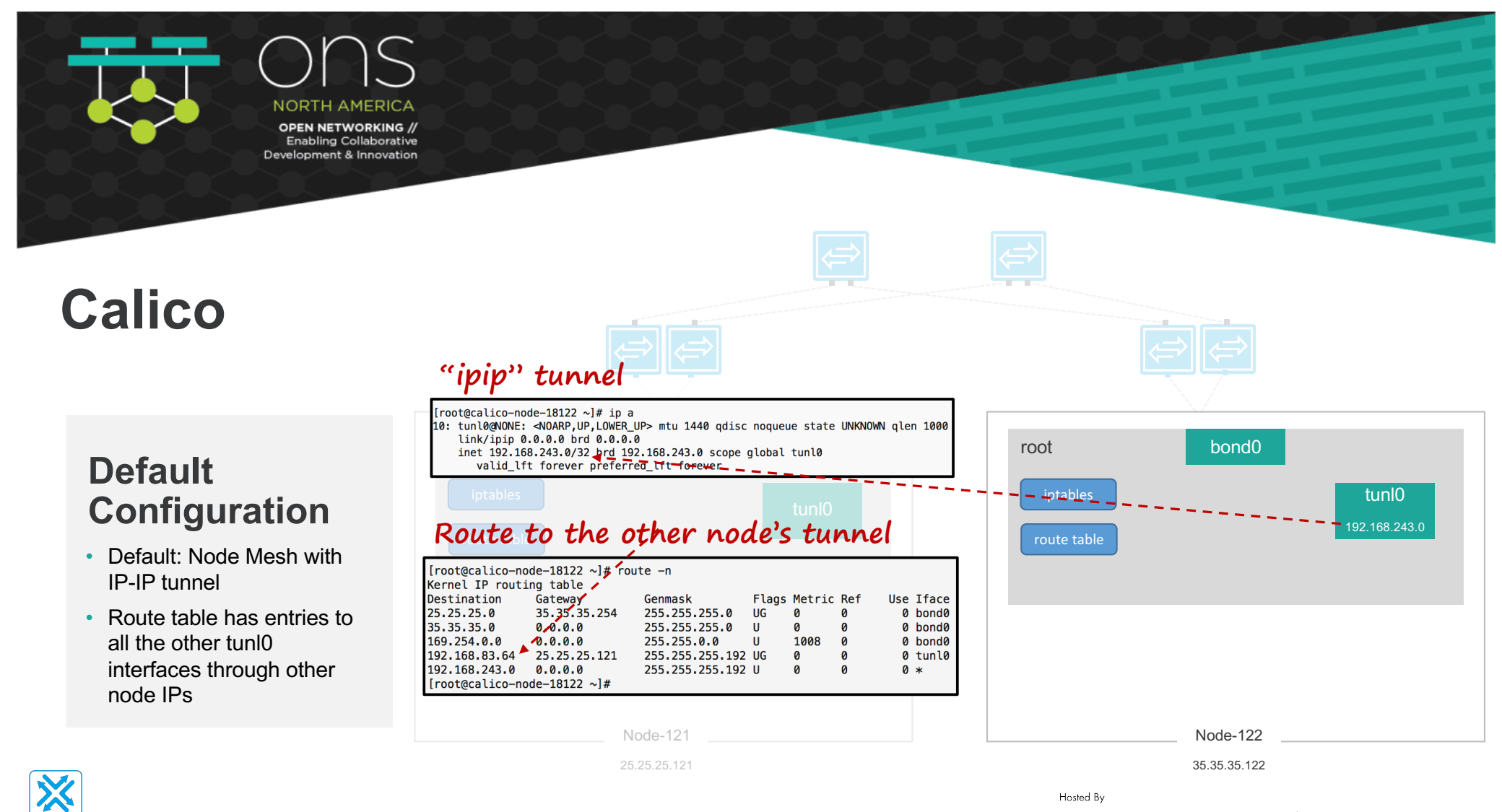

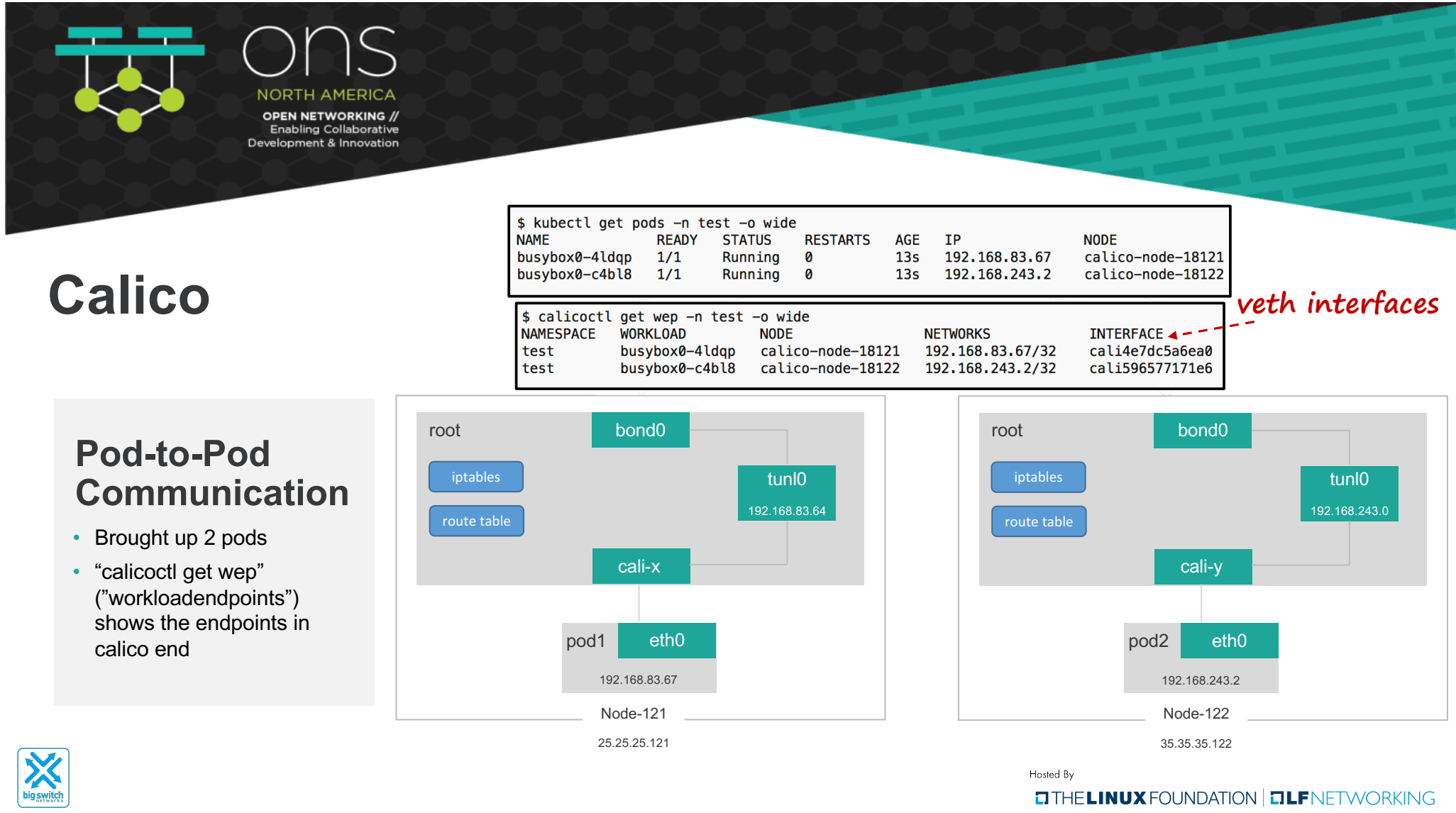

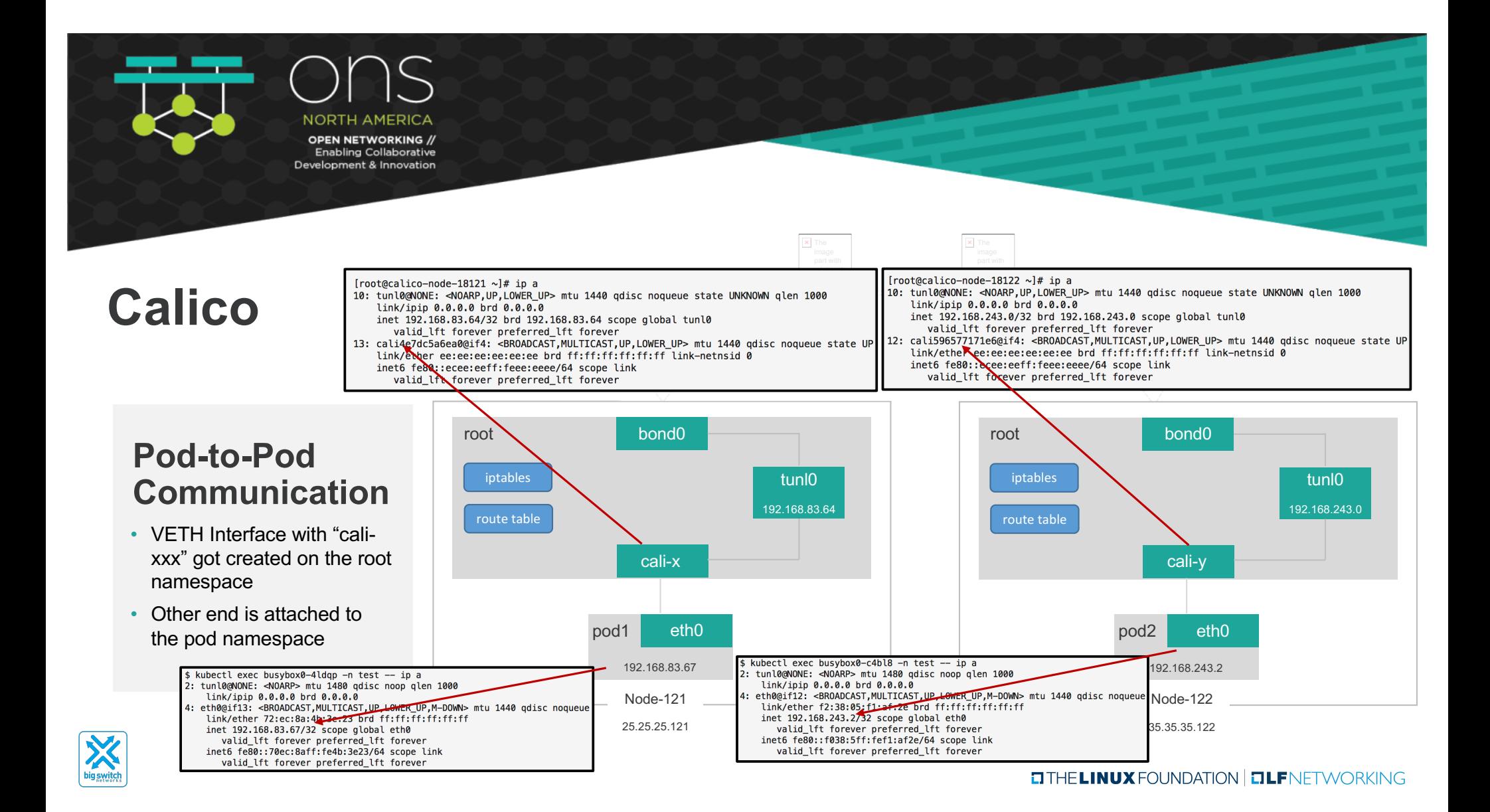

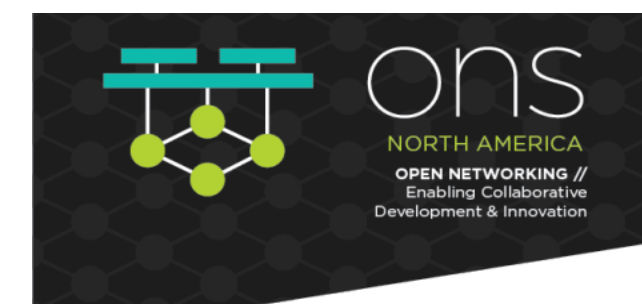

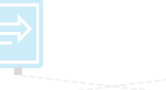

### **ARP Resolution**

- How does ARP gets resolved?
- pod1 & pod2 default route is pointing to private IPv4 "169.254.1.1"

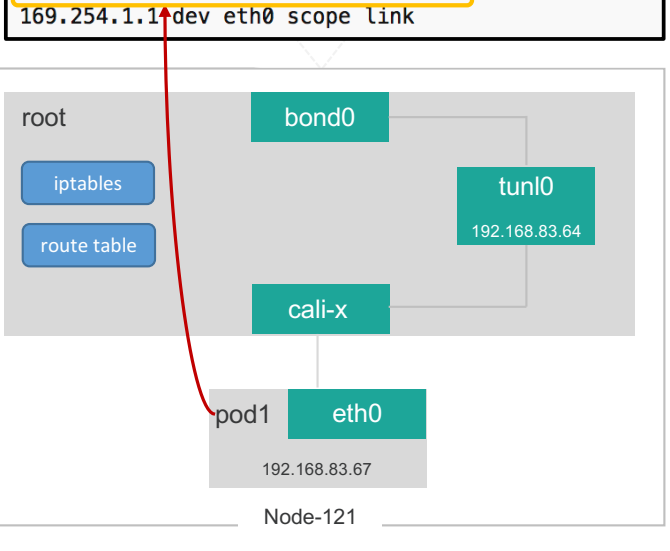

\$ kubectl exec busybox0-4ldqp -n test -- ip route

default via 169.254.1.1 dev eth0

25.25.25.121

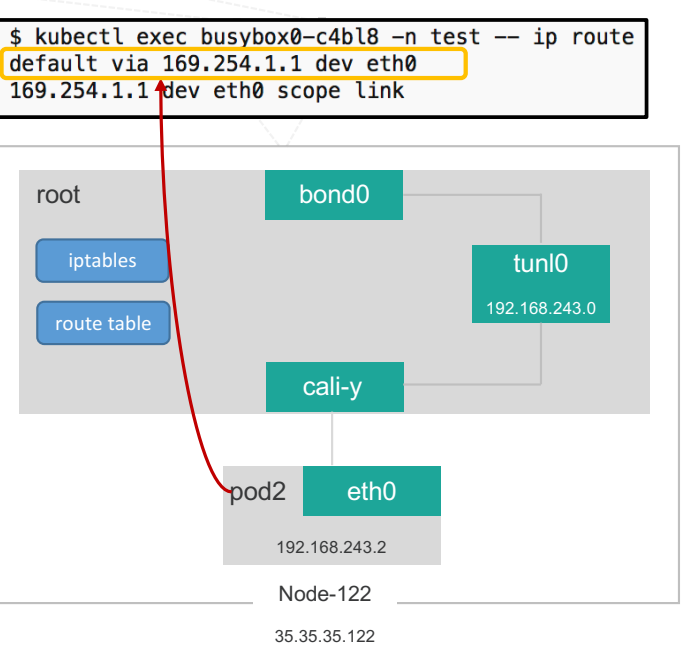

Hosted By

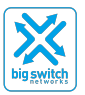

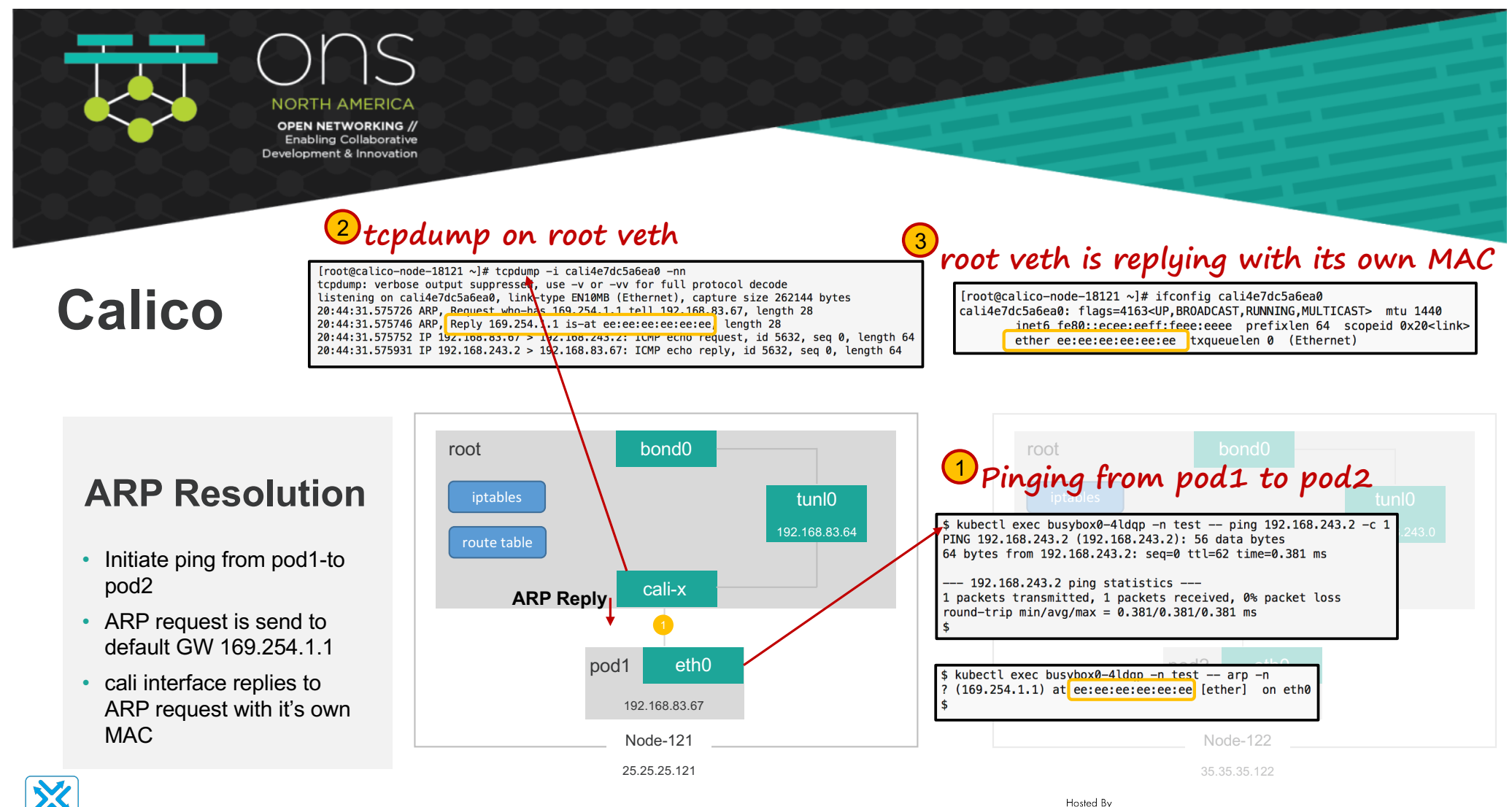

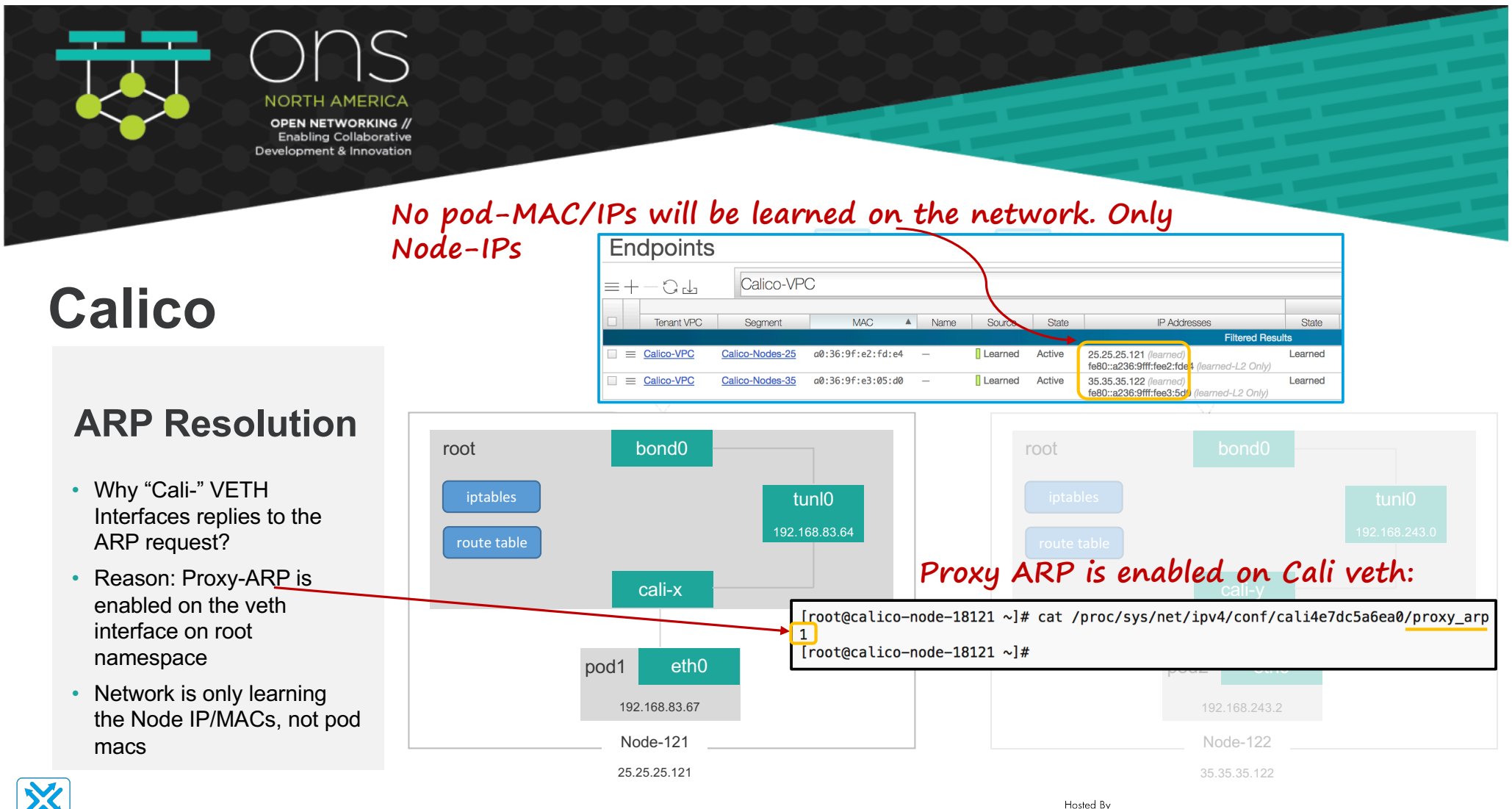

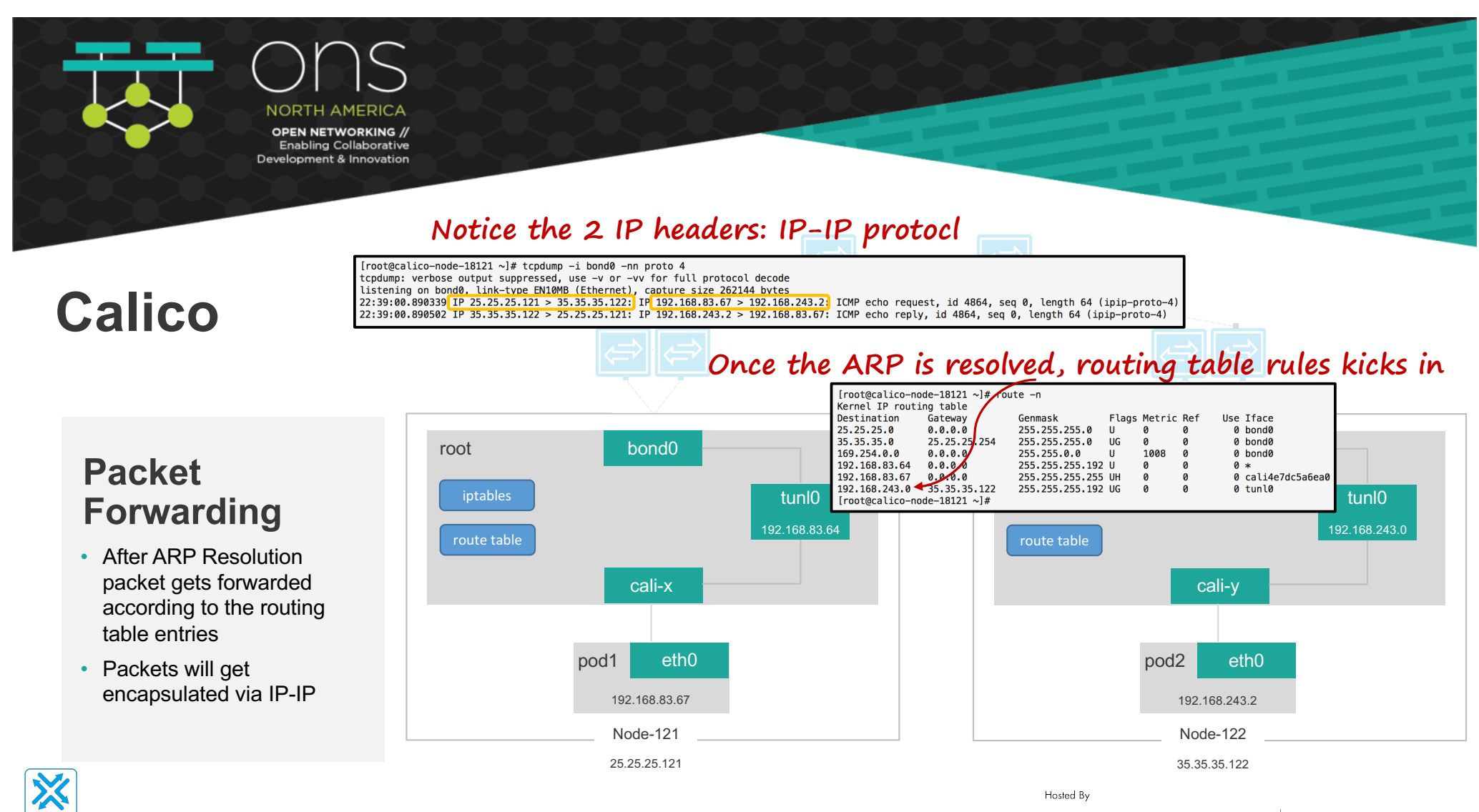

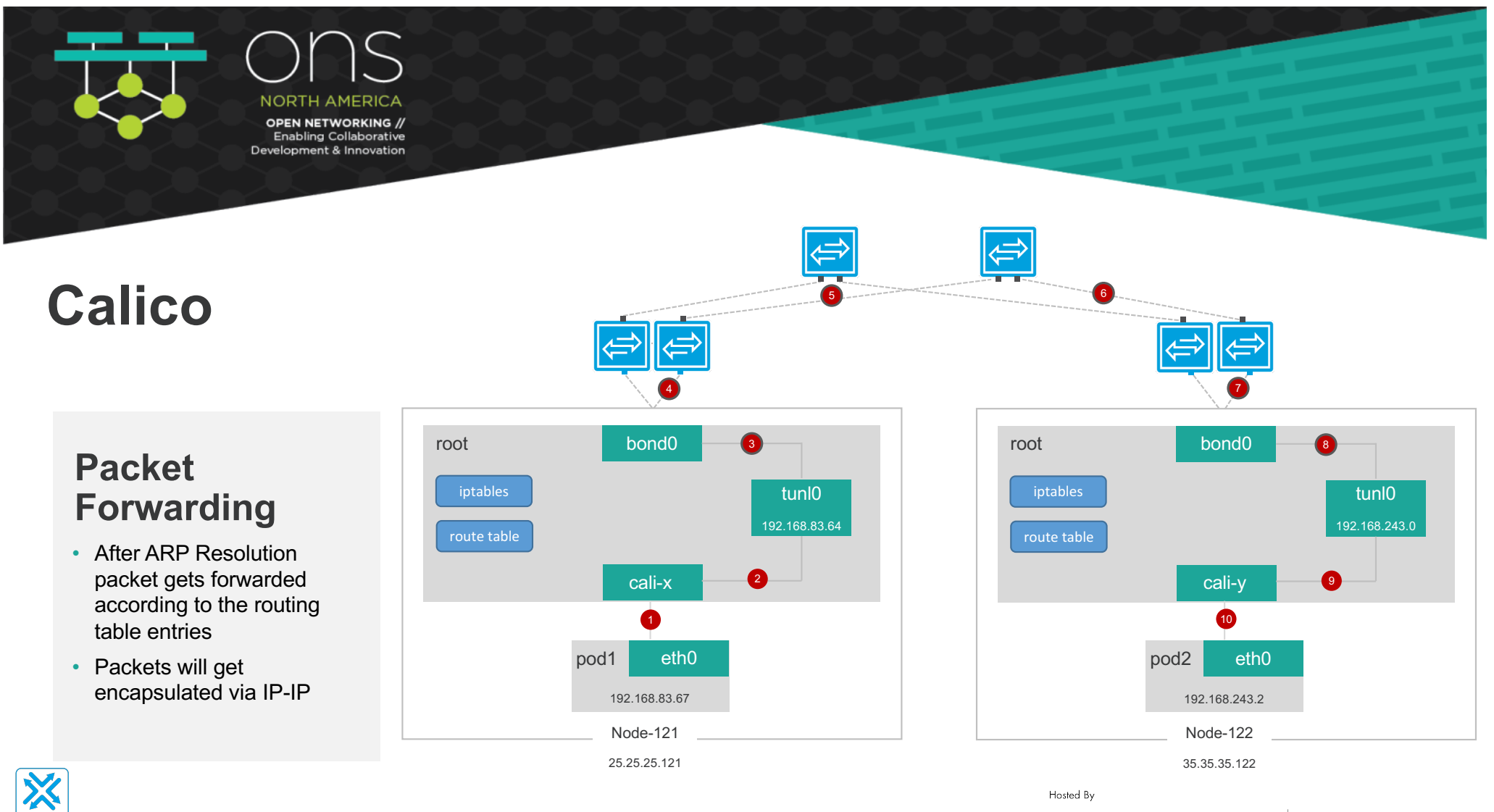

**big switch** 

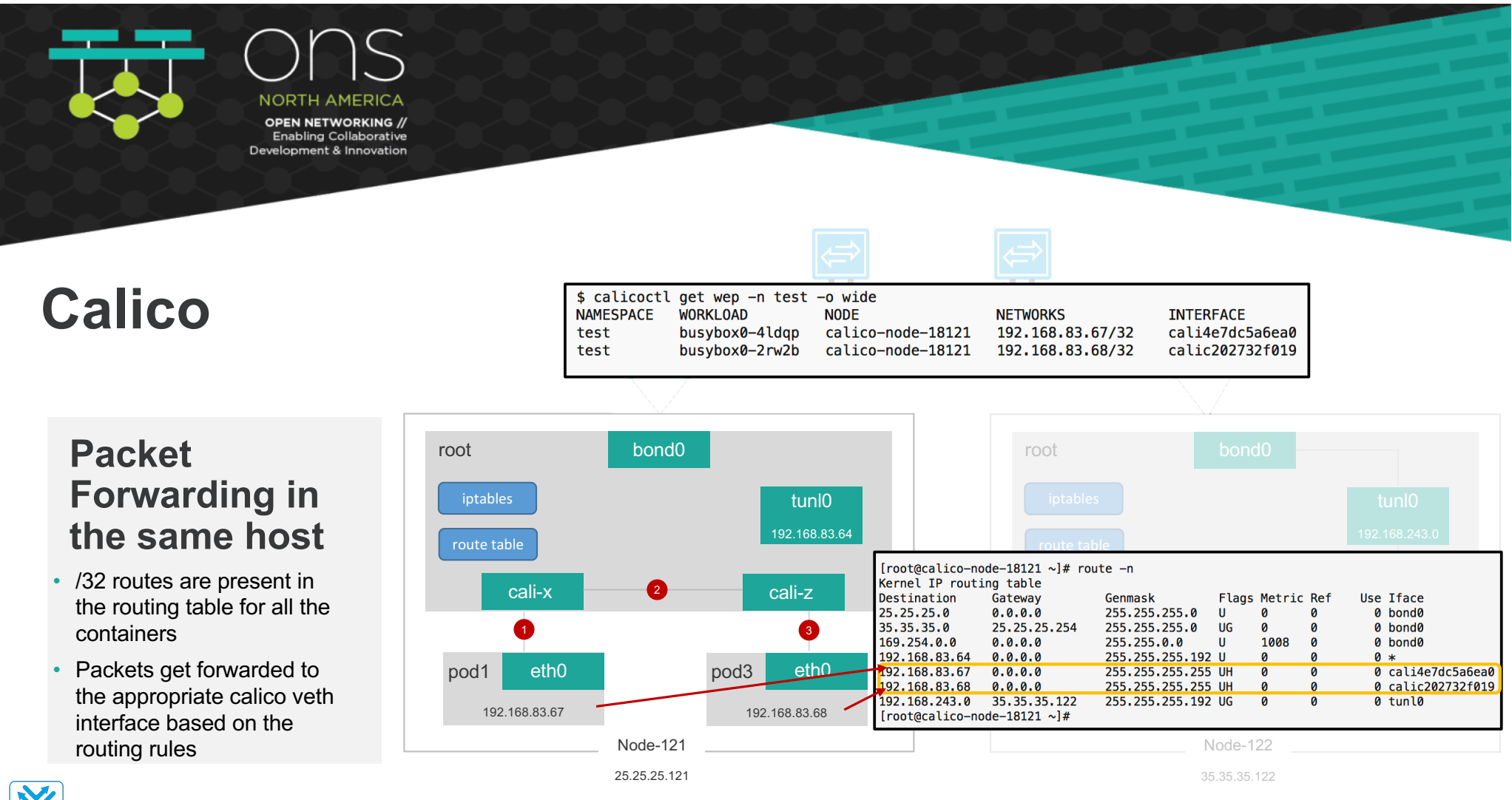

Hosted By

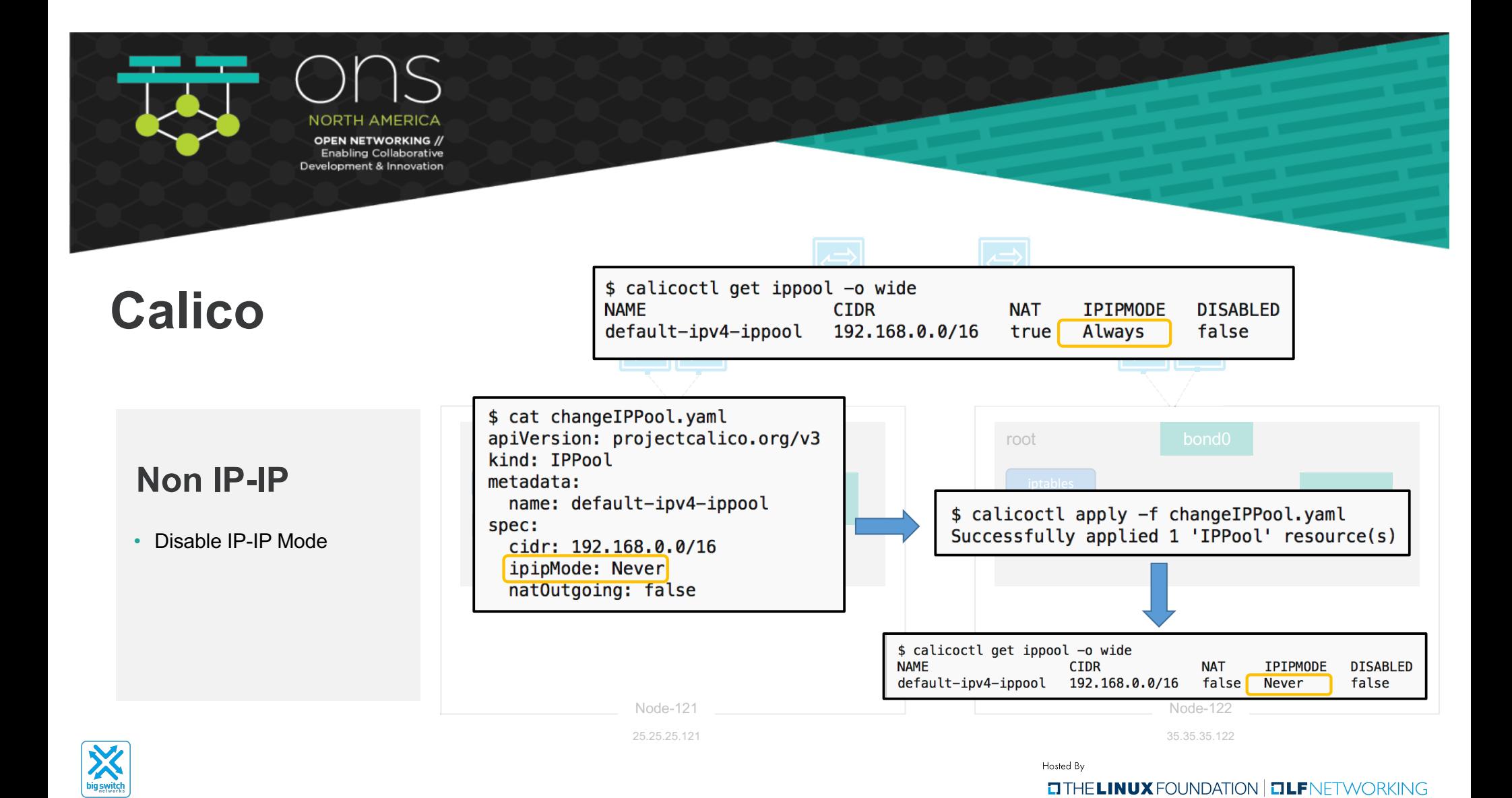

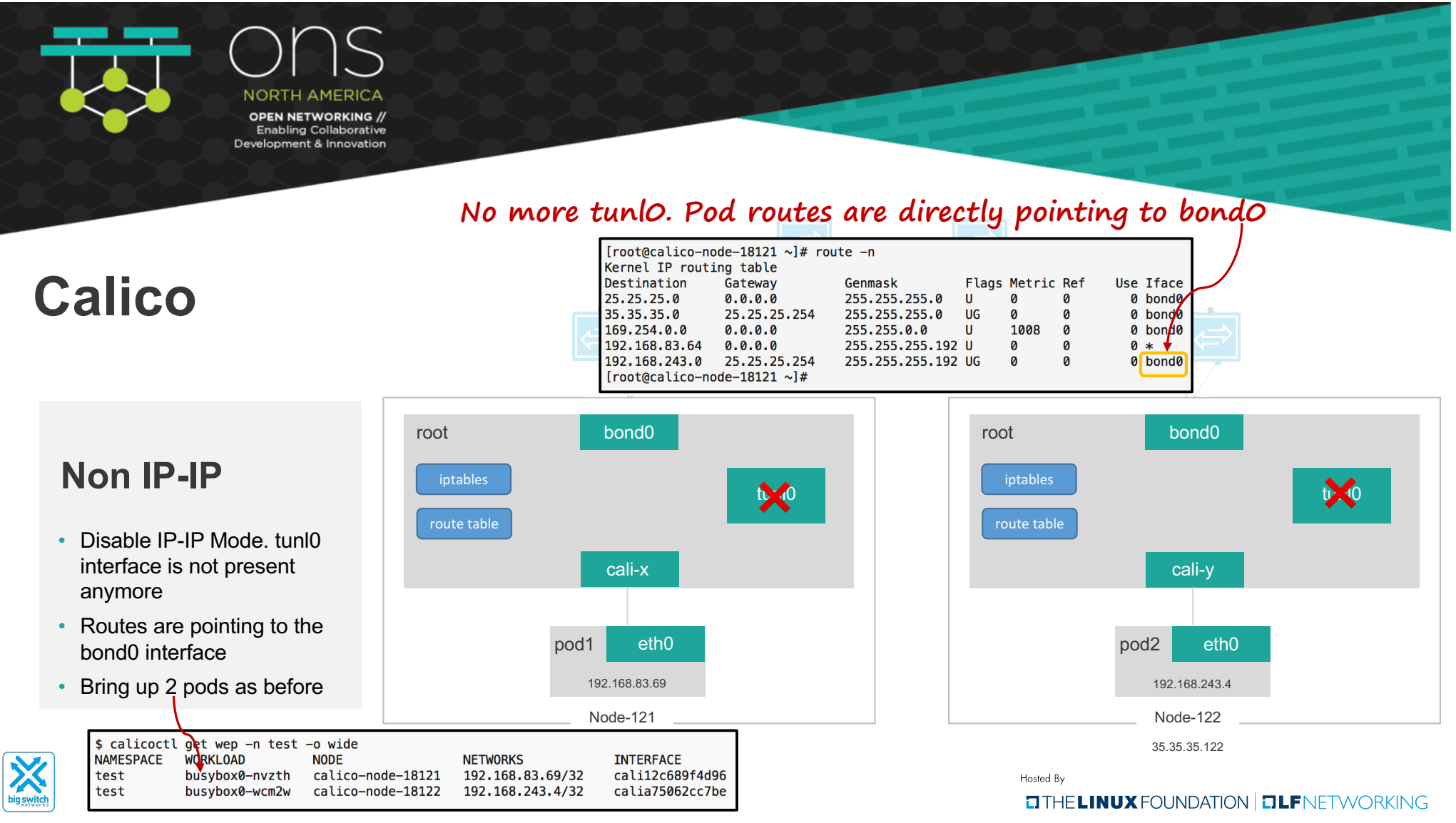

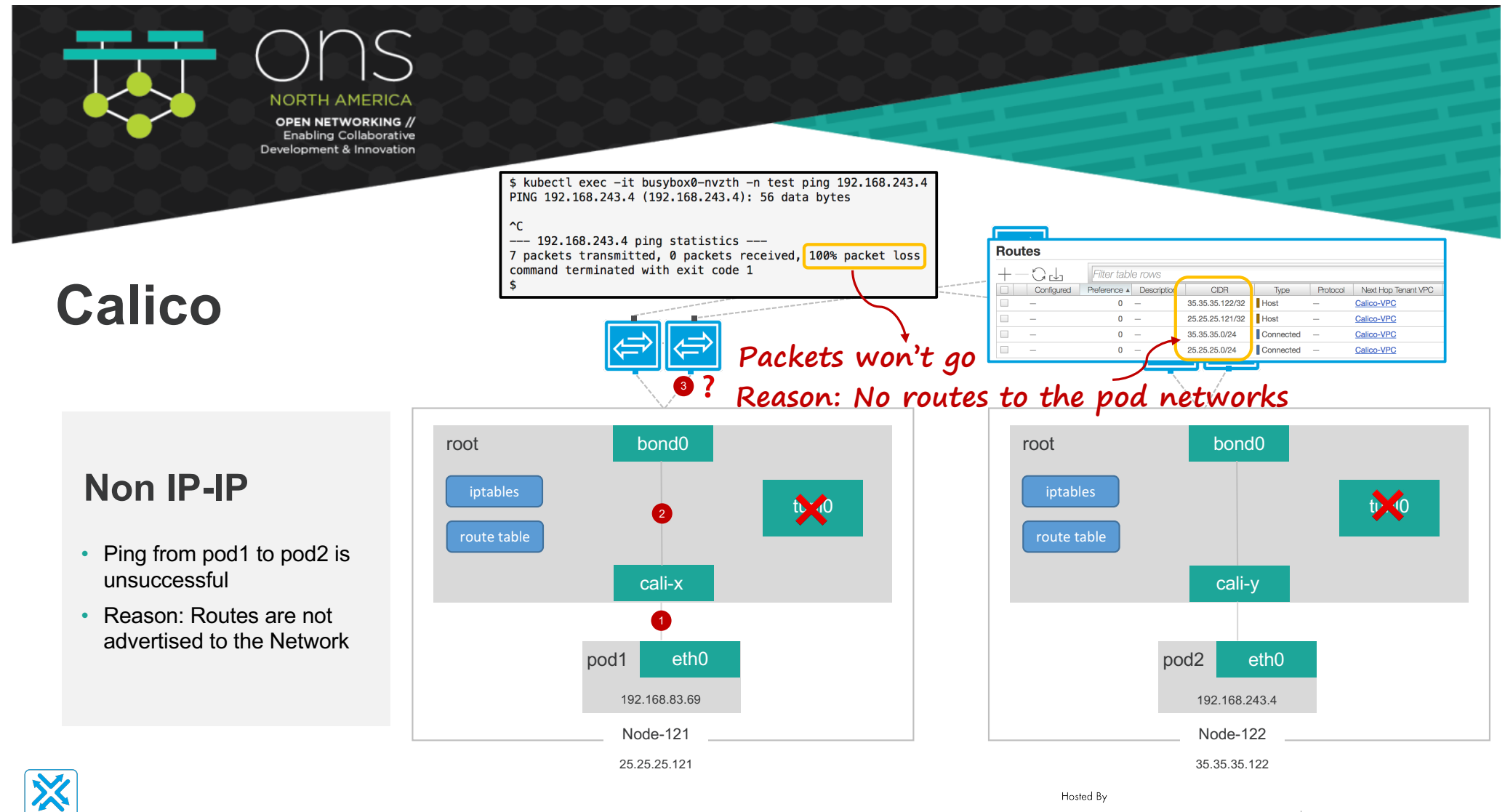

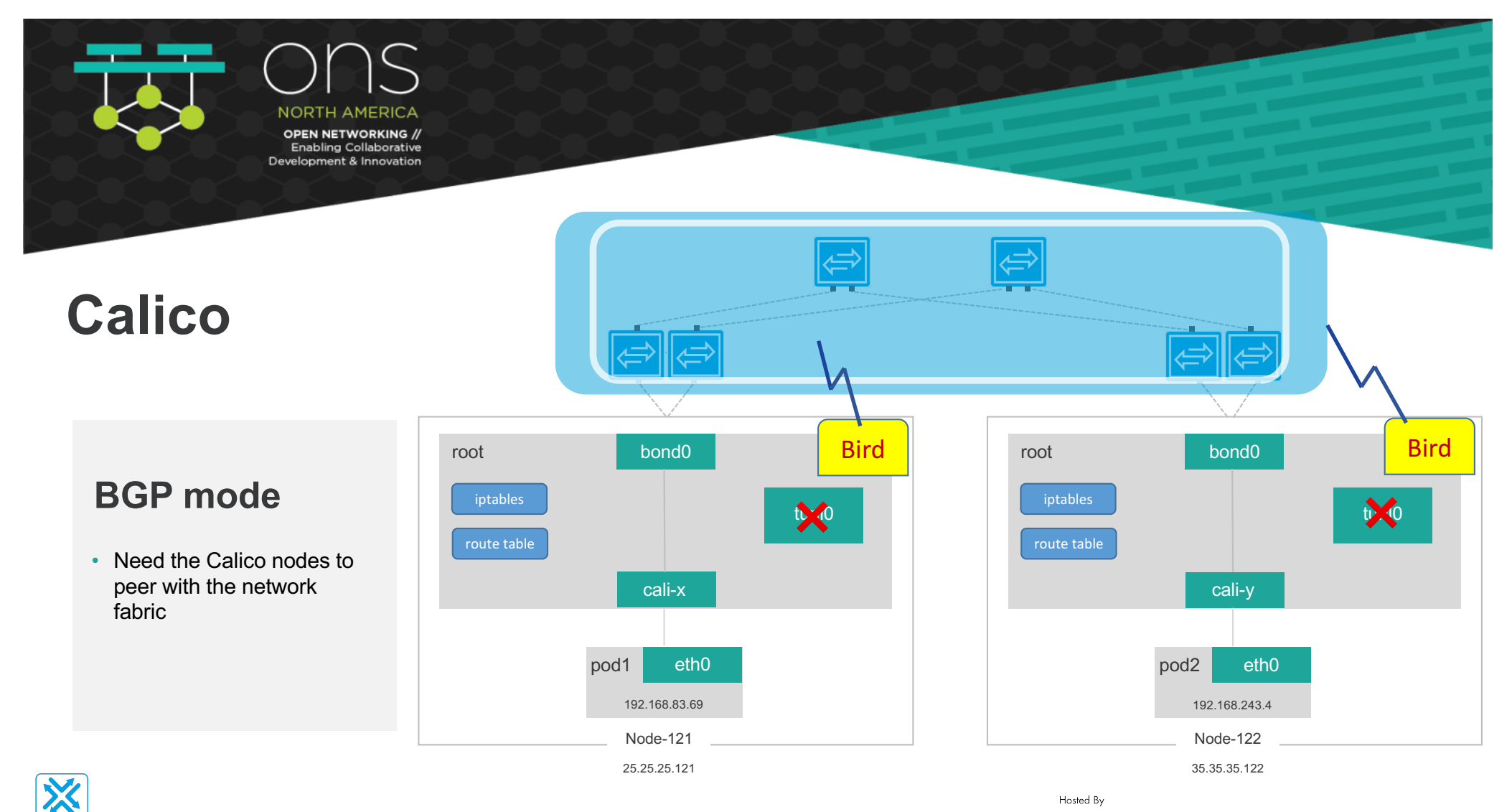

**big switch** 

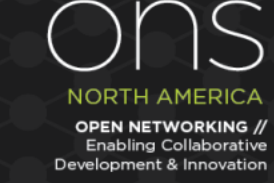

### **Create a BGP configuration with AS:63400 Create a "global" BGP Peer**

## **Calico**

### **BGP Mode**

- Create a global BGP configuration
- Create the network as a BGP Peer (\*\*Assuming an abstracted cloud network. Config will vary depending on vendor)

\$ cat defaultNodeMesh.yaml apiVersion: projectcalico.org/v3 kind: BGPConfiguration metadata: name: default spec: logSeverityScreen: Info nodeToNodeMeshEnabled: true asNumber: 63400 \$ calicoctl apply -f defaultNodeMesh.yaml root Successfully applied 1 'BGPC \$ calicoctl get bgpconfig -o wide NAME LOGSE<br>default Info LOGSEVERITY MESHENABLED **ASNUMBER** true tunloof and the state of the state of the state of the state of the state of the state of the state of the state of the state of the state of the state of the state of the state of the state of the state of the state of th

 $r_{\text{root@calico-node-18121}} \sim l$ # calicoctl node status Calico process is running.

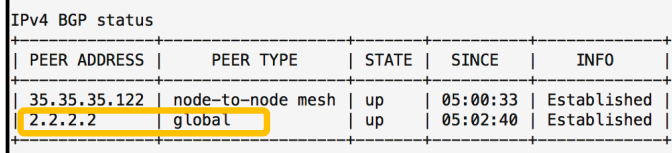

IPv6 BGP status No IPv6 peers found.

 $[root@calico-node-18121 ~\sim]$ #

\$ cat bgpGlobalPeer.yaml apiVersion: projectcalico.org/v3 kind: BGPPeer metadata: name: bgppeer-bcf spec: peerIP: 2.2.2.2 asNumber: 63400 \$ calicoctl create -f bgpGlobalPeer.yaml Successfully created 1 'BGPPeer' resource(s) root \$ calicoctl get bgppeer iptables PEERIP NODE<sup>+</sup> **ASN**  $\blacksquare$   $\blacksquare$   $\blacks$ tunloo

[root@calico-node-18122  $\sim$ ]# calicoctl node status Calico process is running.

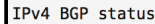

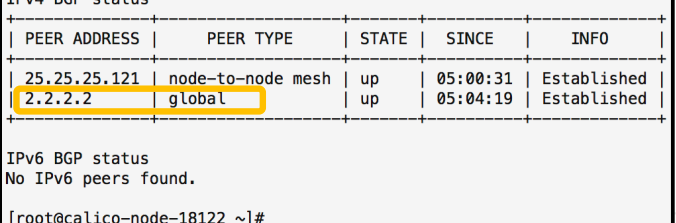

25.25.25.121 35.35.35.122 **Both Nodes are peering with the global BGP Peer**

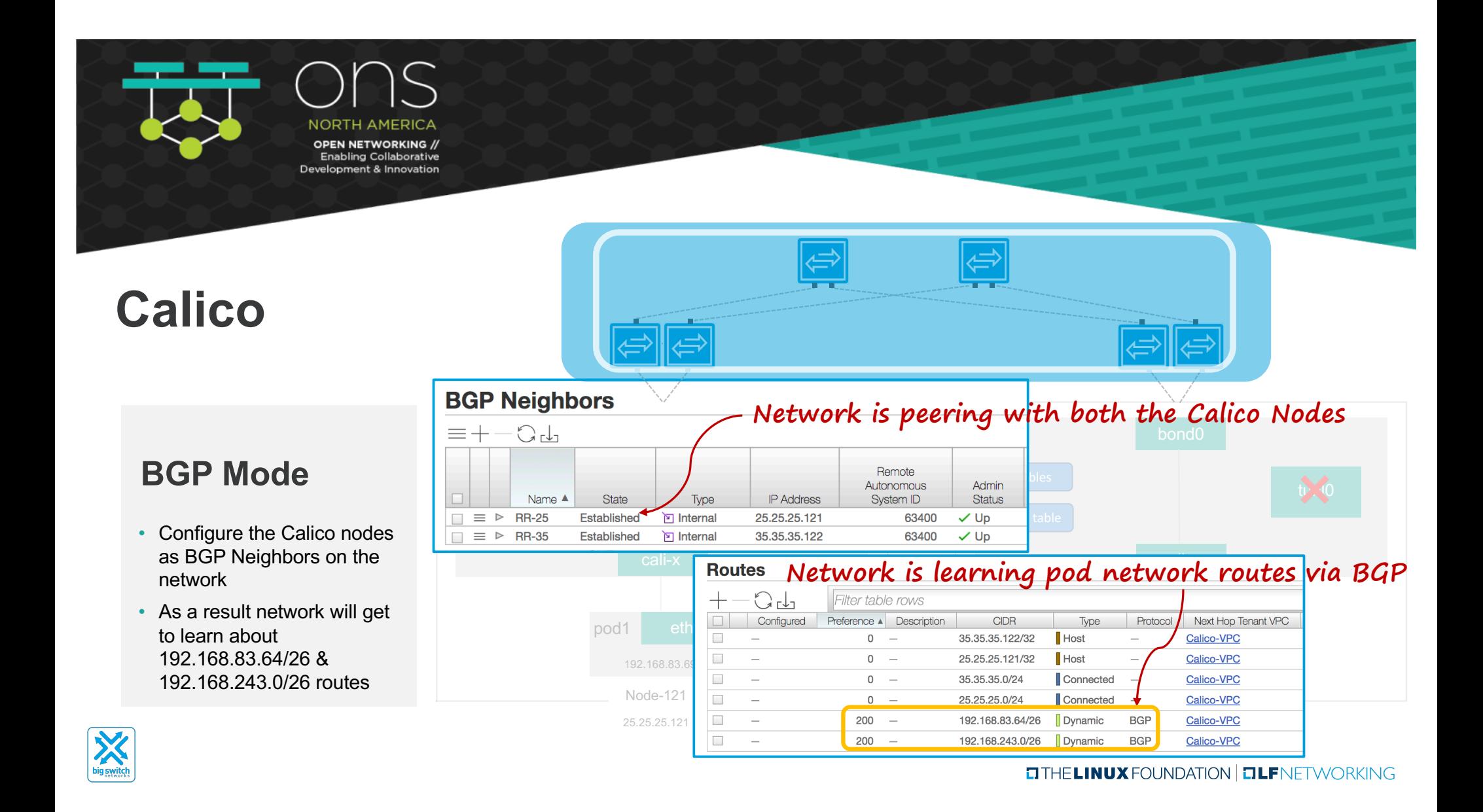

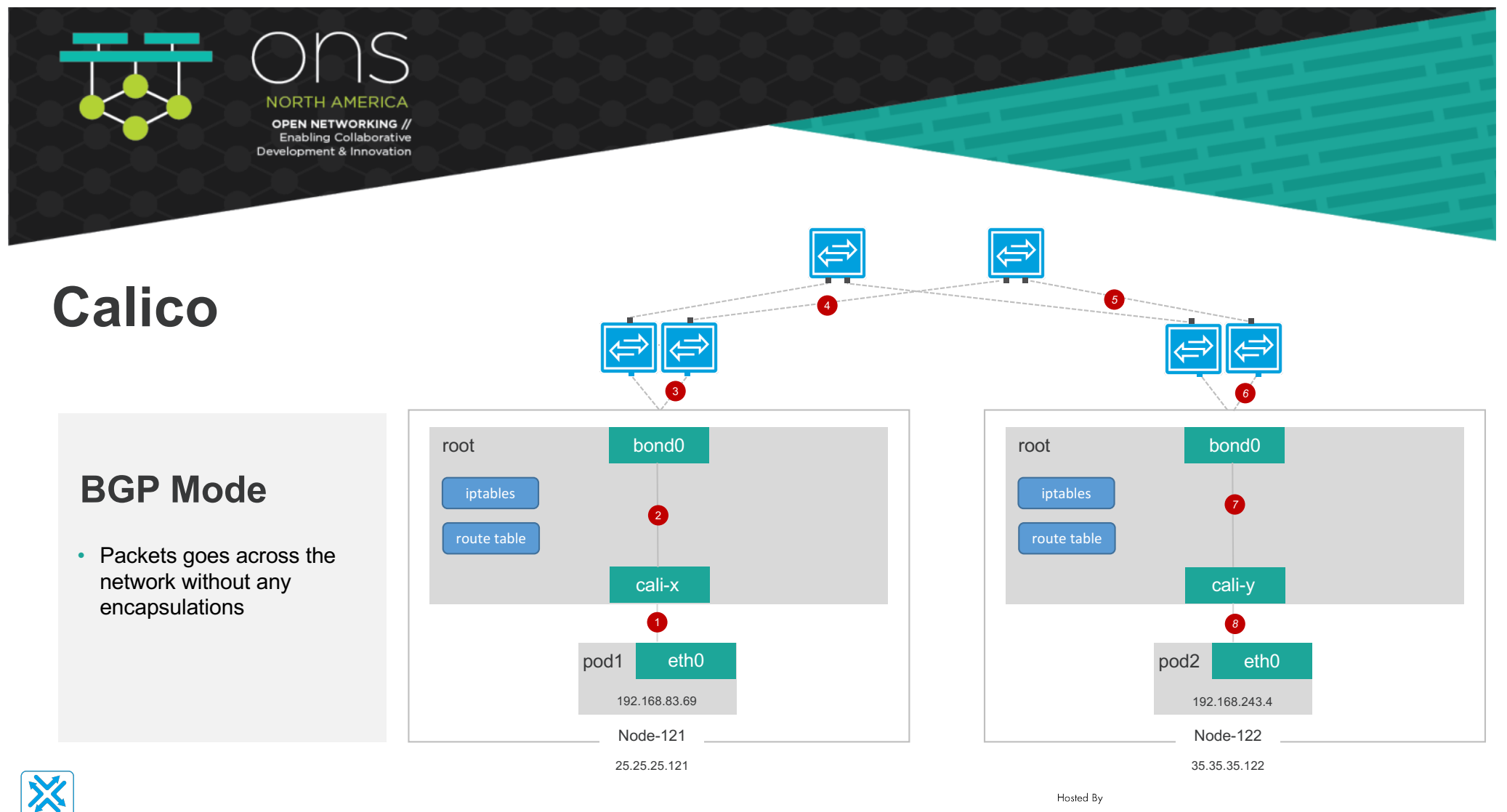

**big switch** 

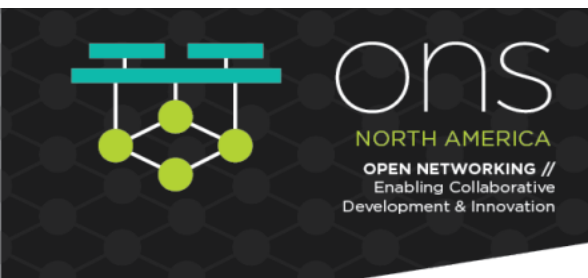

## **Cilium**

## **Architecture**

- Cilium Agent, Cilium CLI Client, CNI Plugin will be running on every node
- Cilium agent compiles BPF programs and make the kernel runs these programs at key points in the network stack to have visibility and control over all network traffic in/out of all containers
- Cilium interacts with the Linux kernel to install BPF program which will then perform networking tasks and implement security rules

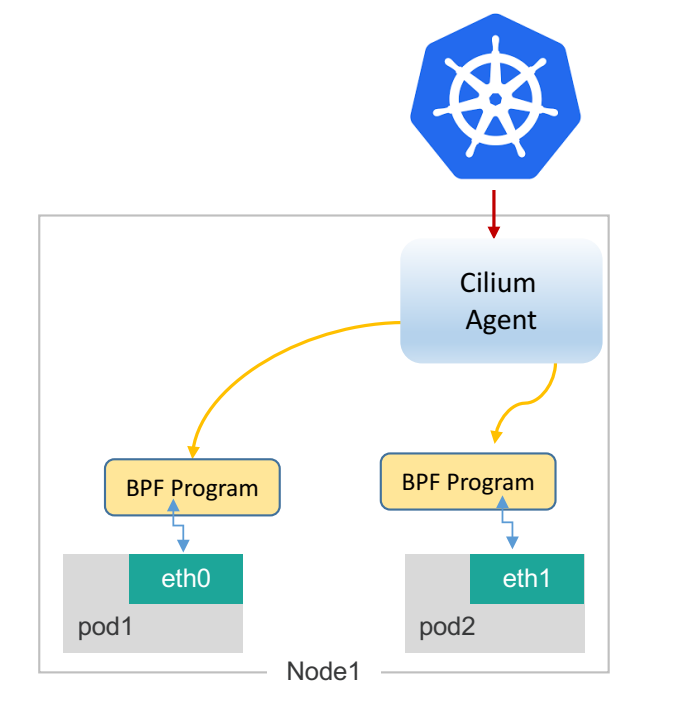

\*etcd/monitor components are not shown for clarity

Hosted By

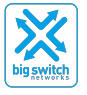

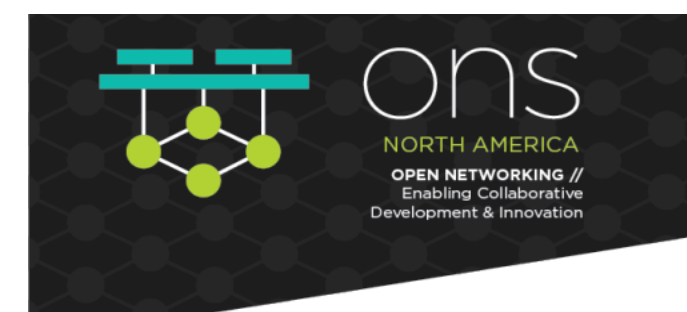

## **Cilium: Networking**

### **Overlay Network Mode**

- All nodes form a mesh of tunnels using the UDP based encapsulation protocols: VXLAN (default) or Geneve
- Simple: Only requirement is cluster nodes should be able to reach each other using IP/UDP
- Auto-configured: Kubernetes is being run with the- "--allocate-node-cidrs" option, Cilium can form an overlay network automatically without any configuration by the user

### **Direct/Native Routing Mode**

- In direct routing mode, Cilium will hand all packets which are not addressed for another local endpoint to the routing subsystem of the Linux kernel
- Packets will be routed as if a local process would have emitted the packet
- Admins can use routing daemon such as Zebra, Bird , BGPD. The routing protocols will announce the node allocation prefix via the node's IP to all other nodes.

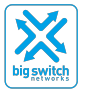

Hosted By **CITHELINUX FOUNDATION CILFNETWORKING** 

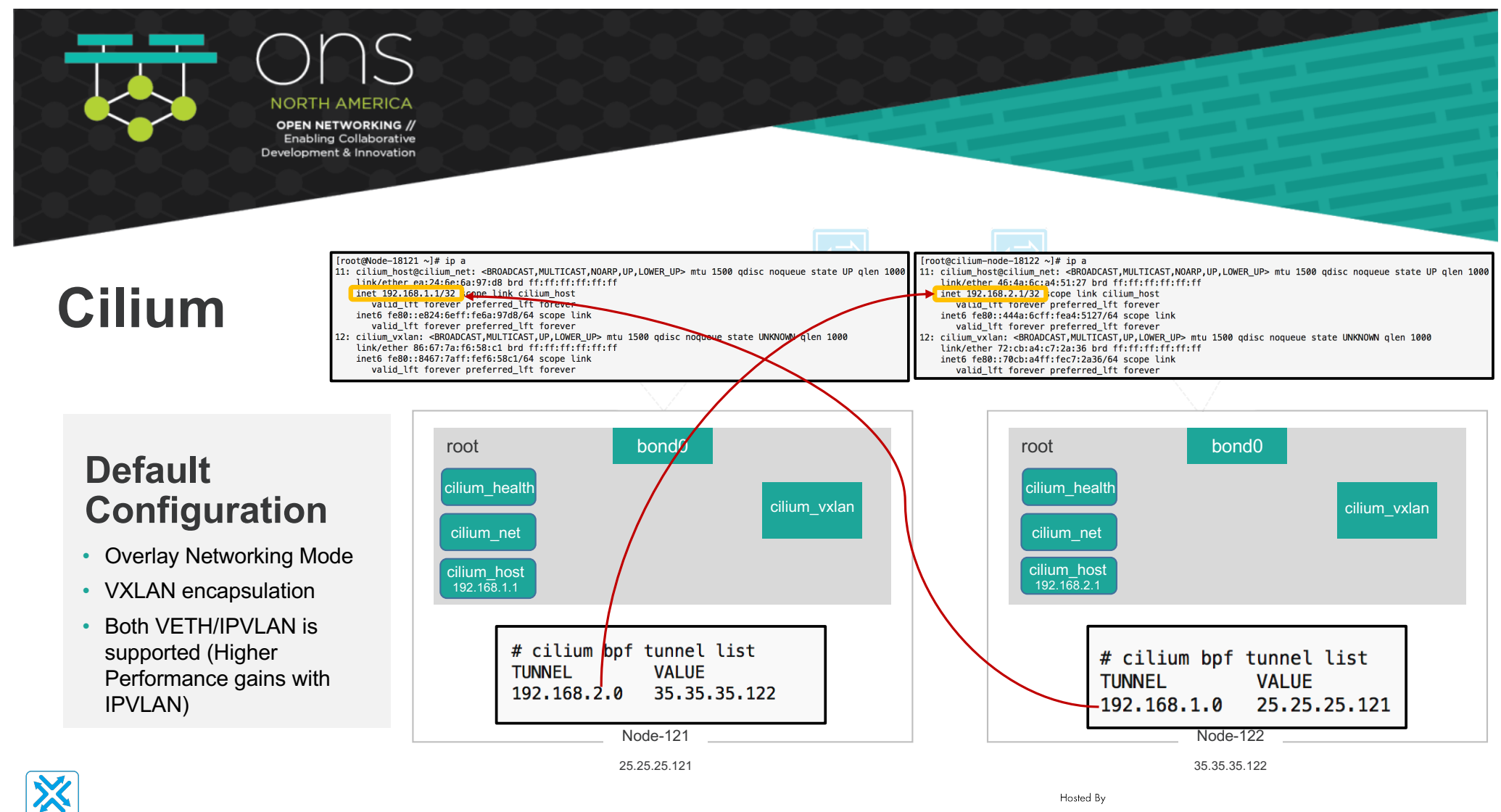

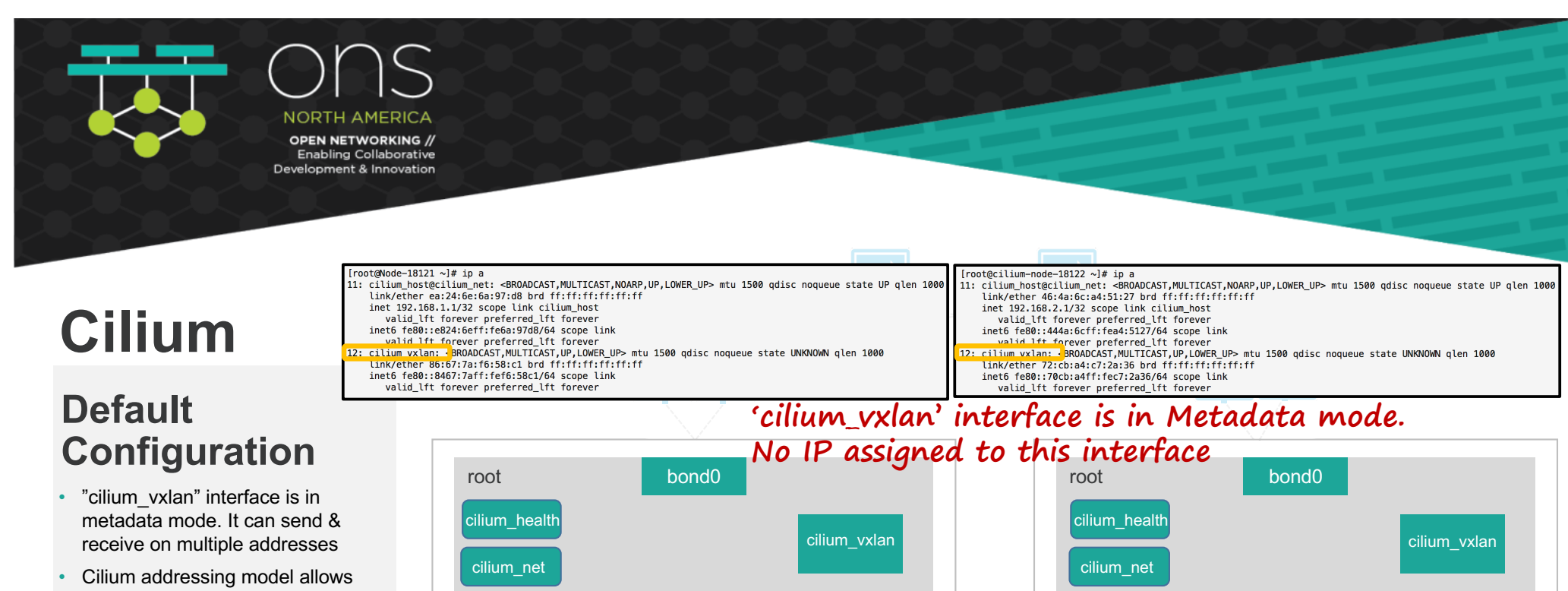

- to derive the node address from each container address. This is also used to derive the
- VTEP address, so you don't need to run a control plane protocol to distribute these addresses. All you need to have are routes to make the node addresses routable

cilium\_host cilium\_host 192.168.2.1cilium\_host cilium\_host 192.168.1.1 [root@cilium-node-18122 ~]# route -n [root@Node-18121 ~]# route -n Kernel IP routing table Kernel IP routing table Destination Gateway Genmask Flags Metric Ref Use Iface Destination Gateway Genmask Flags Metric Ref Use Iface 25.25.25.0 35.35.35.254 255.255.255.0 UG  $\boldsymbol{\theta}$  $\boldsymbol{\mathsf{\Omega}}$ 0 bond0 35.35.35.0 25.25.25.254 255.255.255.0 UG ø 0 bond0 192.168.1.0 192.168.2.1 255, 255, 255, 0 **UG** 0 cilium host 192.168.1.0 192.168.1.1 255.255.255.0 UG 0 cilium\_host ø ø ø  $\alpha$ 192.168.2.0 192.168.2.1 255.255.255.0 UG  $\boldsymbol{\mathsf{a}}$ 0 cilium\_host 192.168.1.1  $0.0.0.0$ 255.255.255.255 UH Ø 0 cilium\_host ø 192.168.2.1  $0.0.0.0$ 255.255.255.255 UH 0 cilium\_host 192.168.2.0 192.168.1.1 255.255.255.0 **UG** ø 0 cilium\_host Node-121 Node-122 25.25.25.121 35.35.35.122

Hosted By

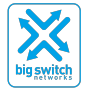

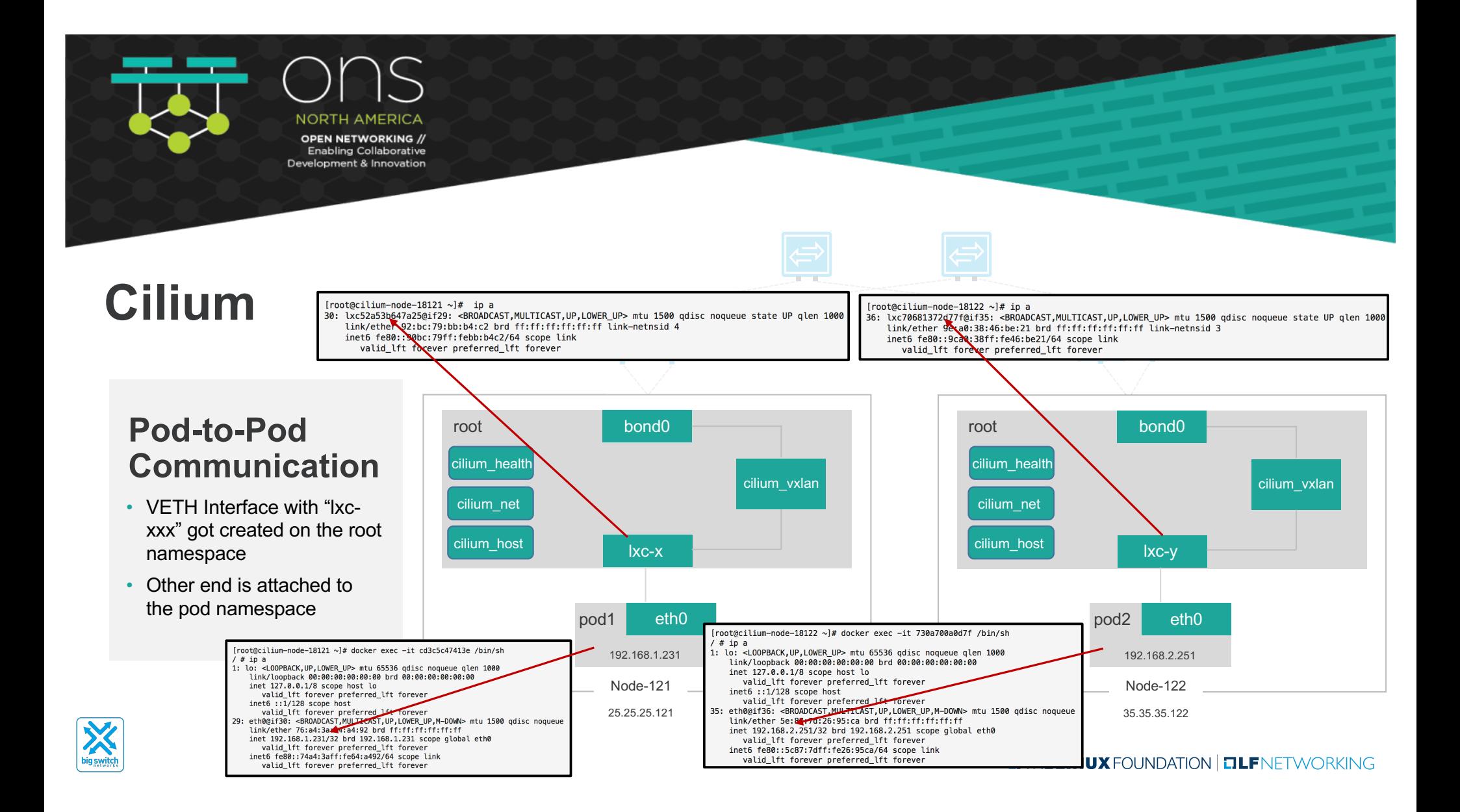

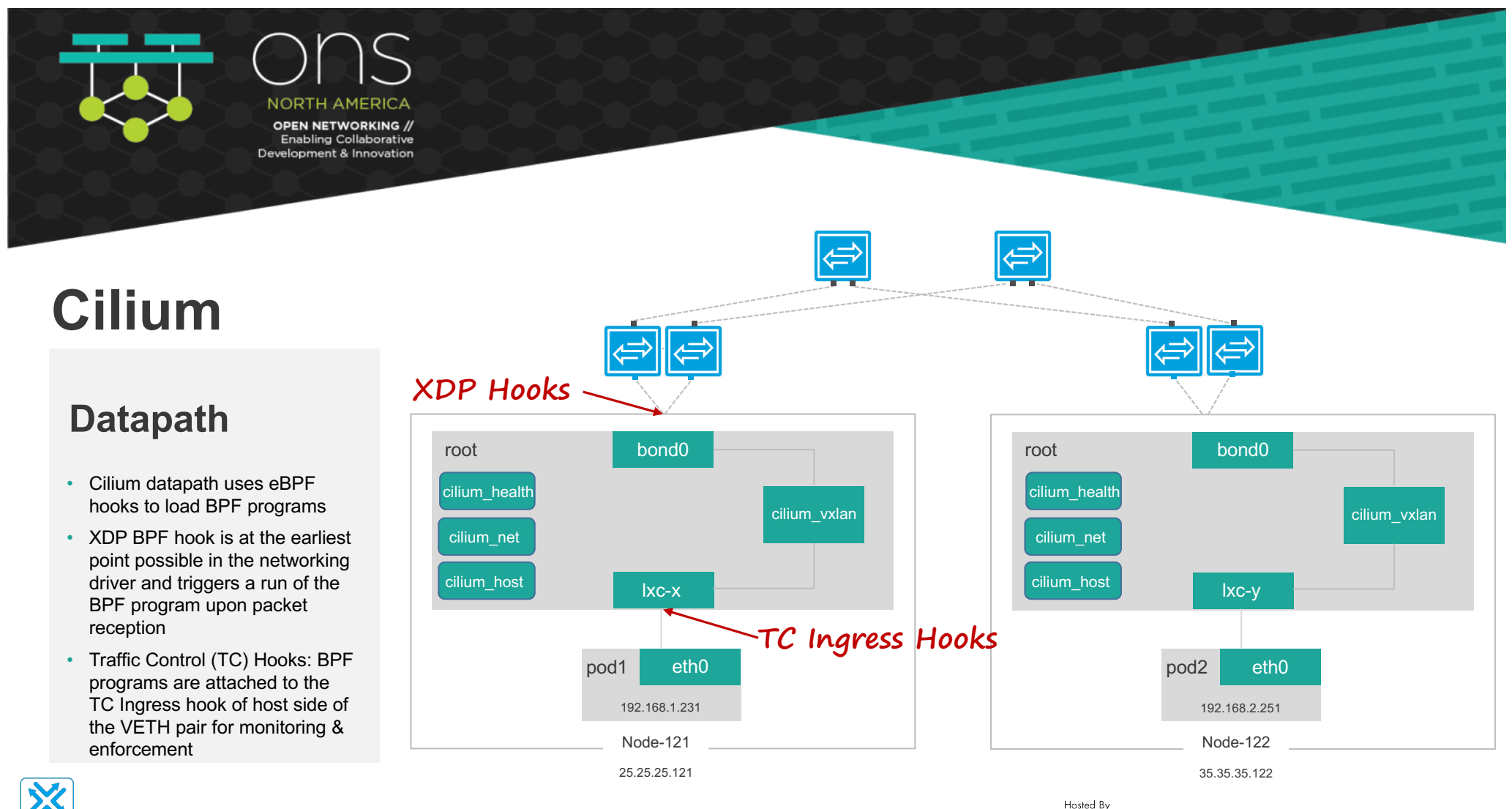

**big switch** 

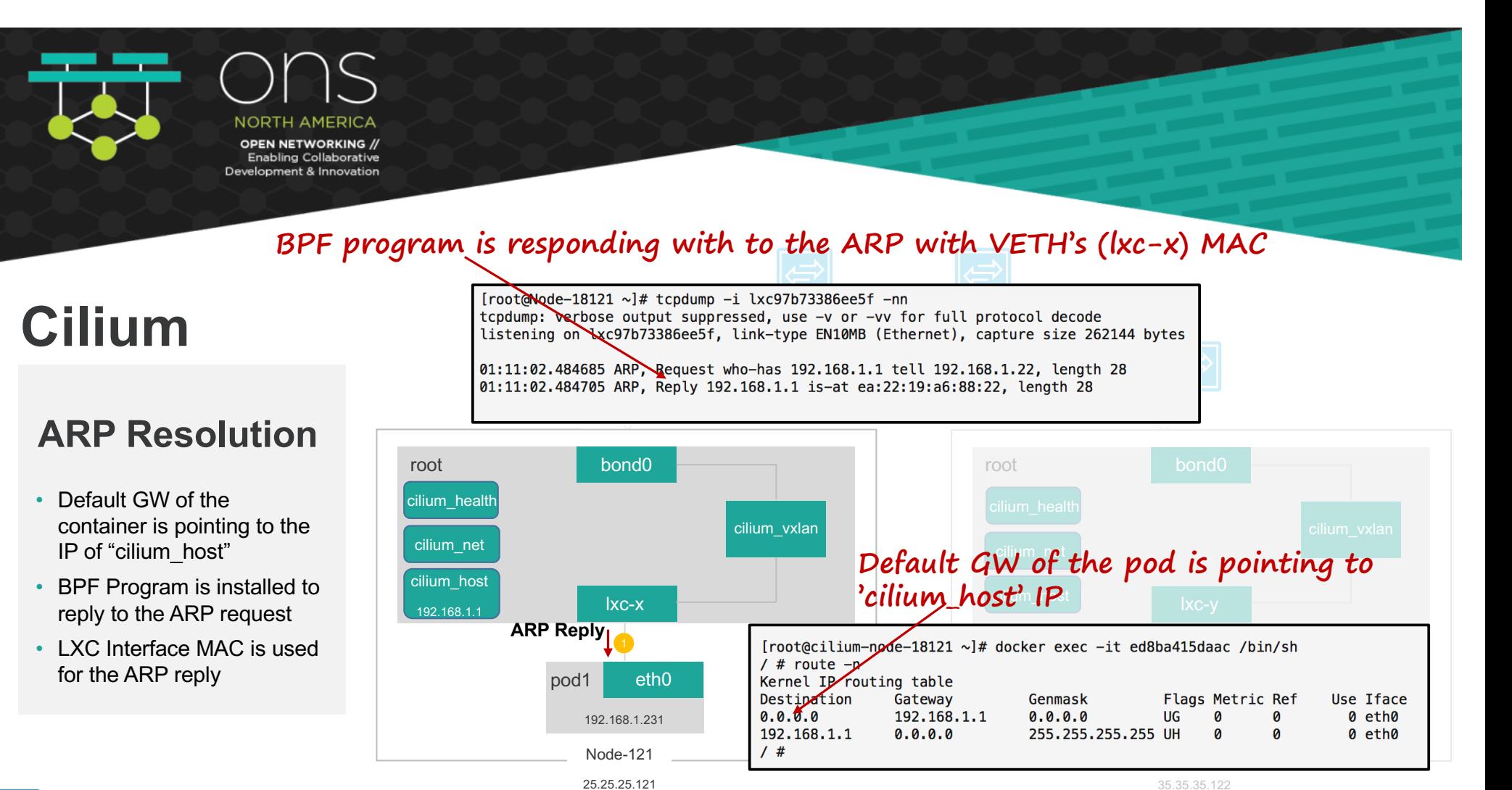

Hosted By

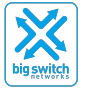

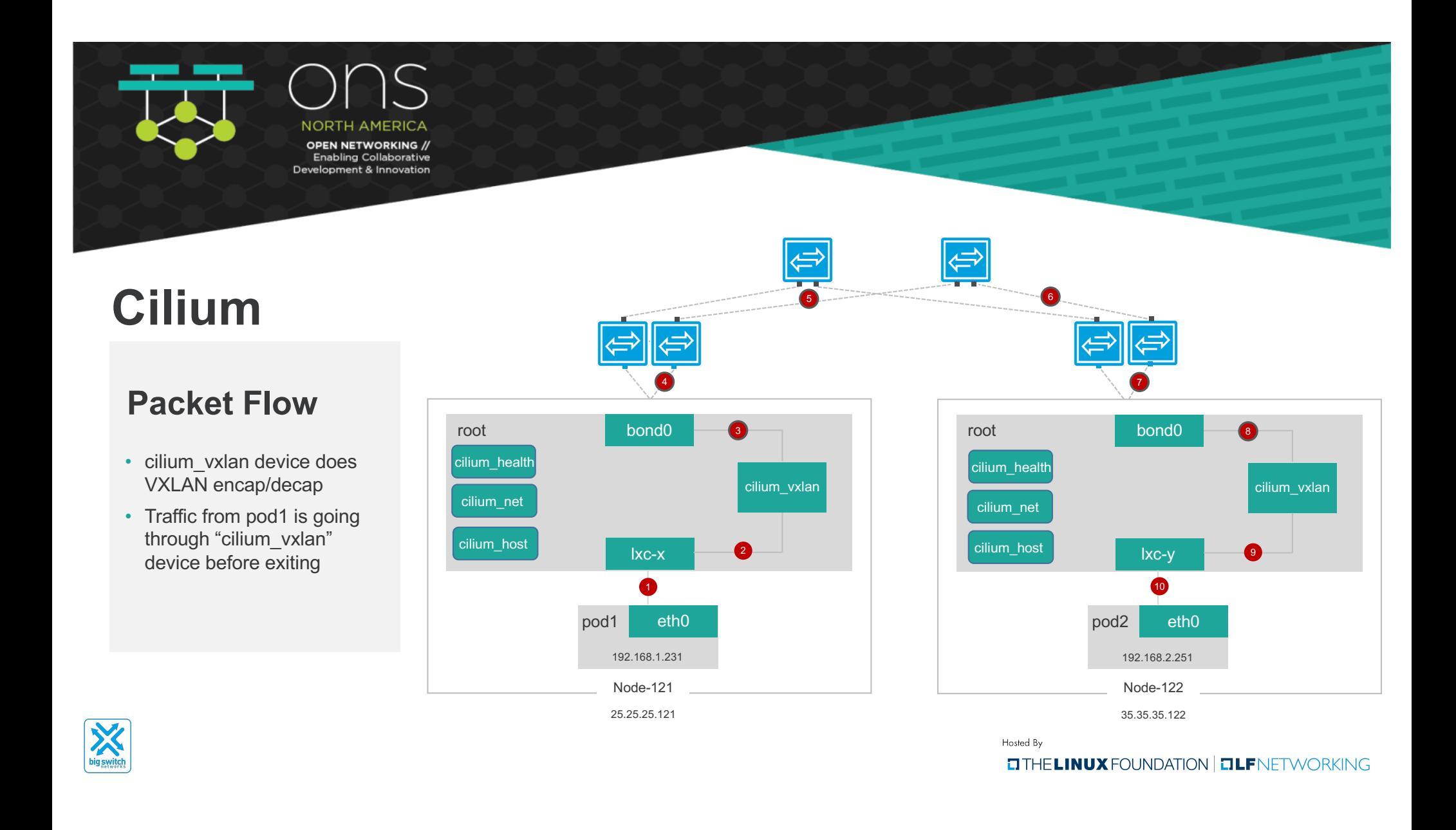

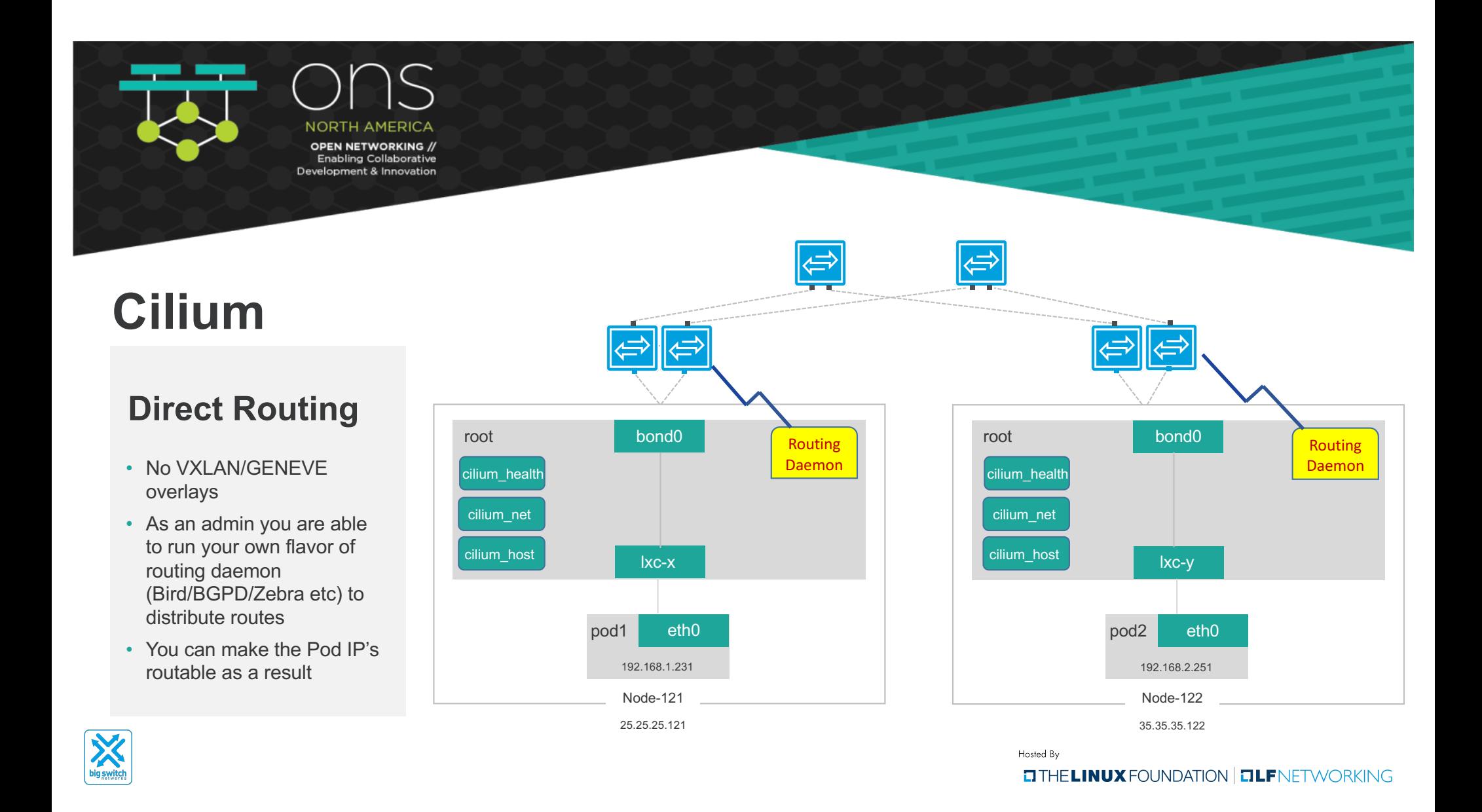

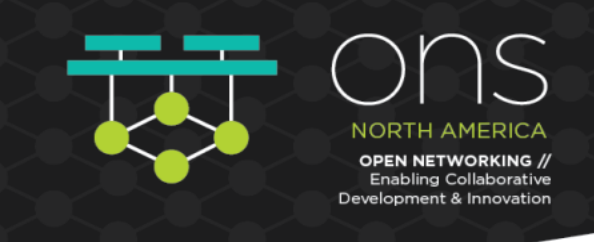

**Yes! Back to the Basics…**

## **K8S Networking: Basics**

### **Services**

- Pods are mortal
- Need a higher level abstractions: Services
- "Service" in Kubernetes is a conceptual concept. Service is not a process/daemon. Outside networks doesn't learn Service IP addresses
- Implemented through Kube Proxy with IPTables rules

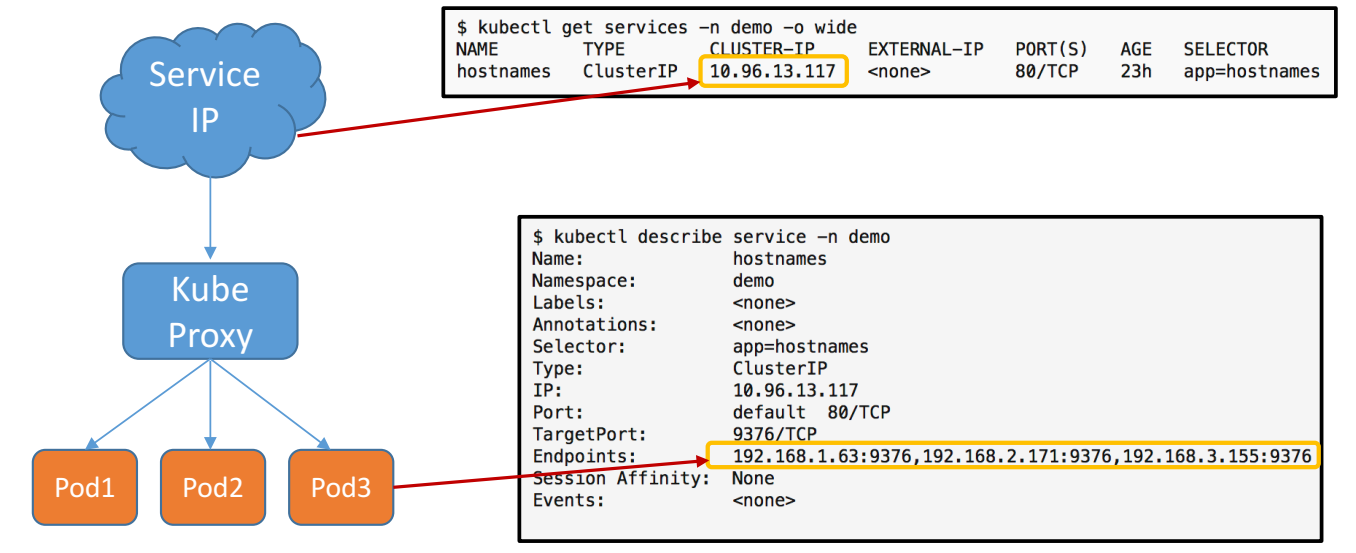

Hosted By

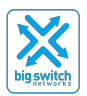

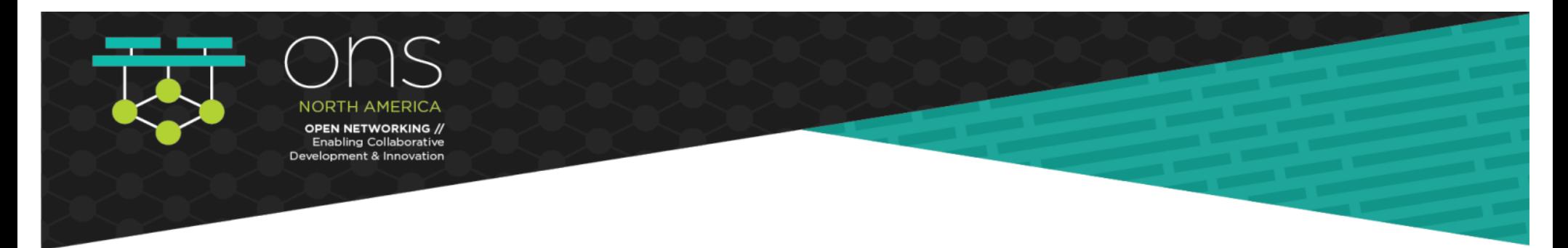

### **Exposing Services**

- If Services are an abstracted concept without any meaning outside of the K8S cluster how do we access?
	- NodePort / LoadBalancer / Ingress etc.

### **NodePort: Service is accessed via 'NodeIP:port'**

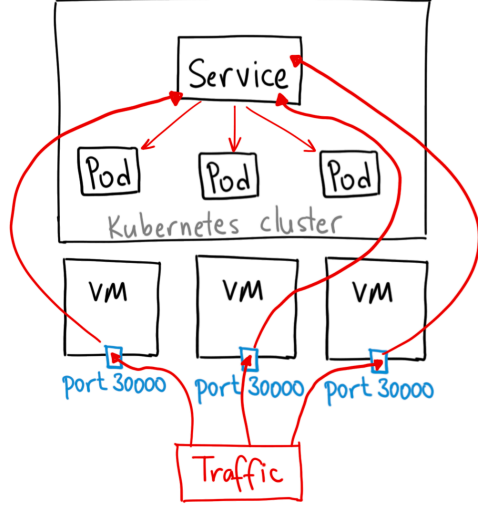

Credit: https://medium.com/google-cloud/kubernetes-nodeport-vs-loadbalancer-vs-ingress-when-should-i-use-what-922f010849e0

Hosted By

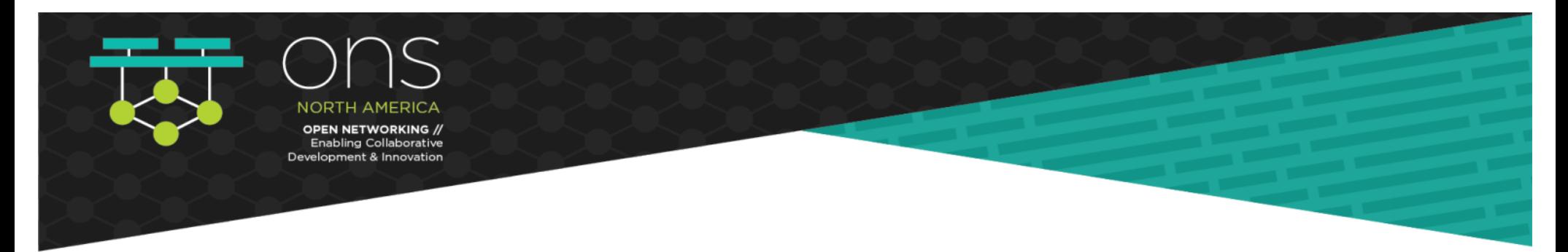

## **K8S Networking: Basics LoadBalancer: Service is accessed via Loadbalancer**

## **Exposing Services**

- Load Balancer: Spins up a load balancer and binds service IPs to Load Balancer VIP
- Very common in public cloud environments
- For baremetal workloads: '**MetalLB**' (Up & coming project, load-balancer implementation for bare metal K8S clusters, using standard routing protocols)

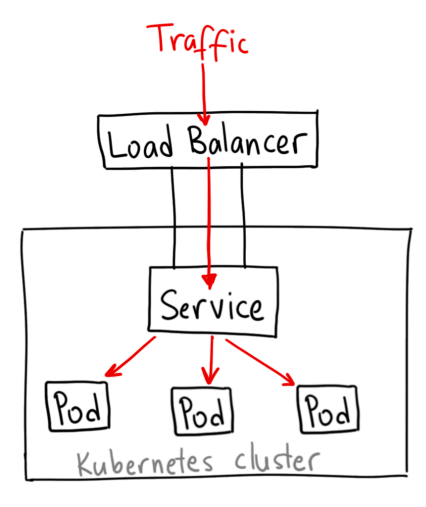

Credit: https://medium.com/google-cloud/kubernetes-nodeport-vs-loadbalancer-vs-ingress-when-should-i-use-what-922f010849e0

Hosted By

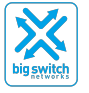

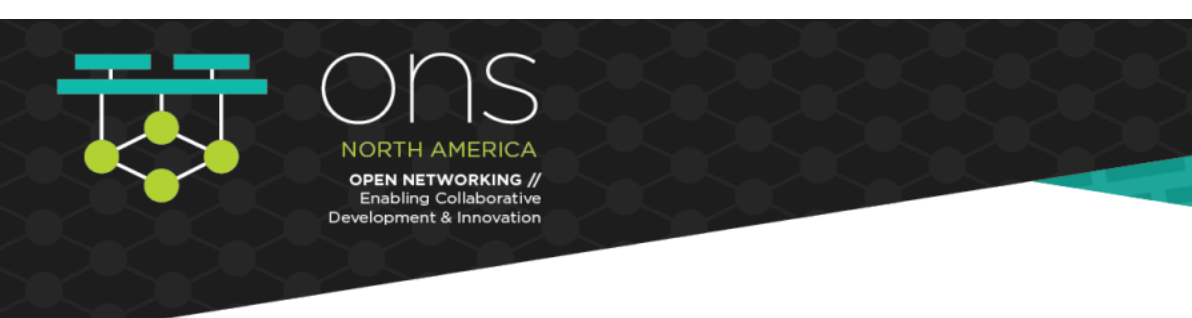

## **Exposing Services**

- **Ingress**: K8S Concept that lets you decide how to let traffic into the cluster
- Sits in front of multiple services and act as a "router"
- Implemented through an ingress controller (NGINX/HA Proxy)

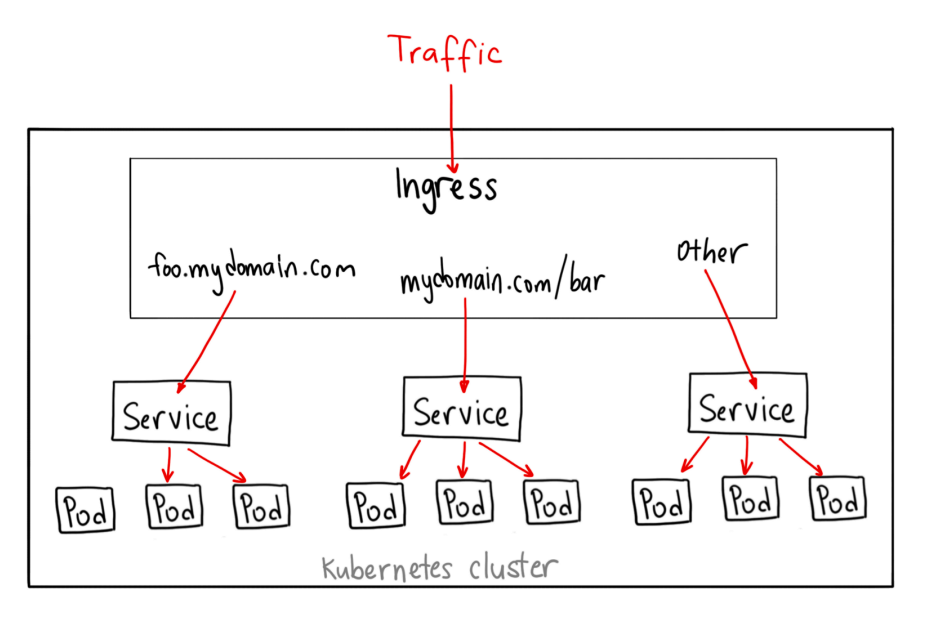

Credit: https://medium.com/google-cloud/kubernetes-nodeport-vs-loadbalancer-vs-ingress-when-should-i-use-what-922f010849e0

Hosted By

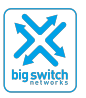

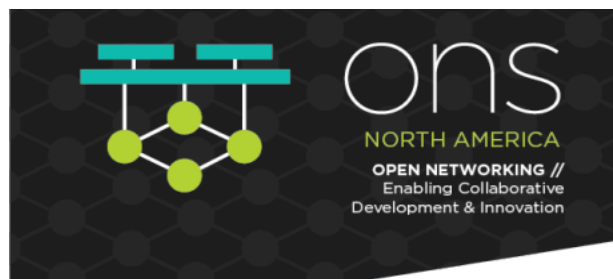

## **Exposing Services**

- **Ingress**: Network ("Abstracted Network") can really help you out here
- Ingress controllers are deployed in some of your "public" nodes in your cluster
- Eg: **Big Cloud Fabric** (by Big Switch), can expose a Virtual IP in front of the Ingress Controllers and perform Load Balancing/Health Checks/Analytics

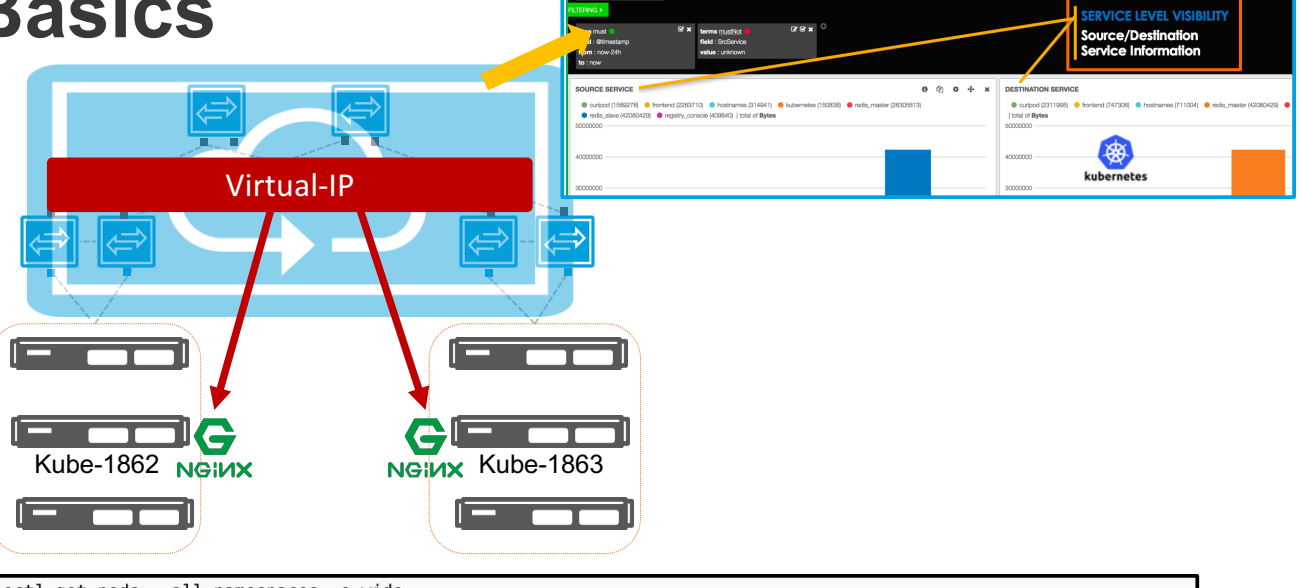

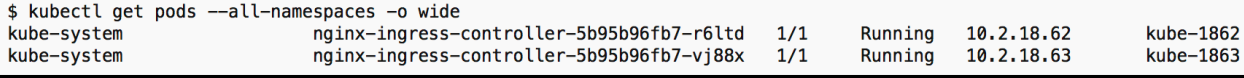

Hosted By

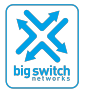

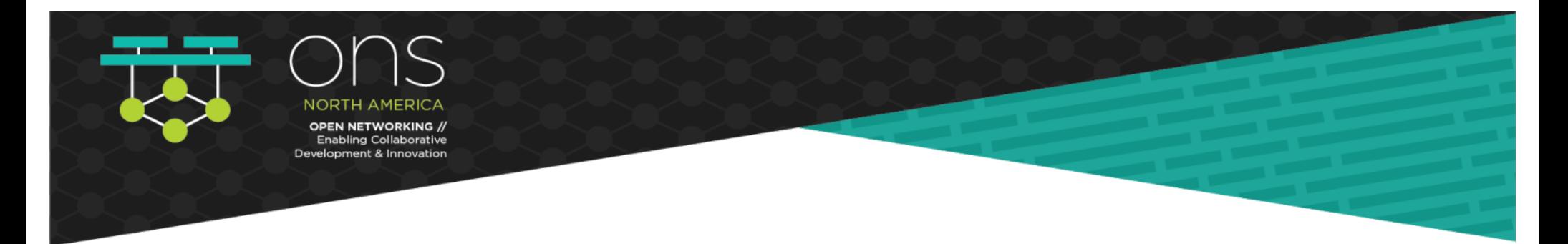

## **Thanks!**

• Repo for all the command outputs/PDF slides: **https://github.com/jayakody/ons-2019**

## • Credits:

- Inspired by Life of a Packet- Michael Rubin, Google (https://www.youtube.com/watch?v=0Omvgd7Hg1l)
- Sarath Kumar, Prashanth Padubidry : Big Switch Engineering
- Thomas Graf, Dan Wendlandt: Isovalent (Cilium Project)
- Project Calico Slack Channel: special shout out to: Casey Davenport, Tigera
- And so many other folks who took time to share knowledge around this emerging space through different mediums (Blogs/YouTube videos etc)

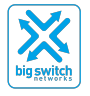

Hosted By